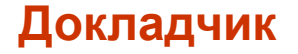

# **Развитие редакции 2.0 конфигурации "Бухгалтерия государственного учреждения"**

дата

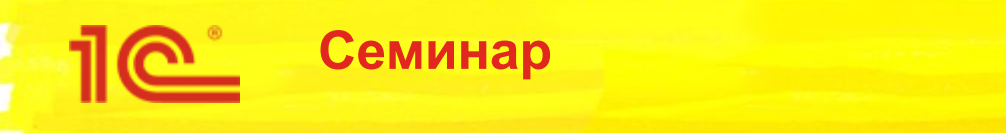

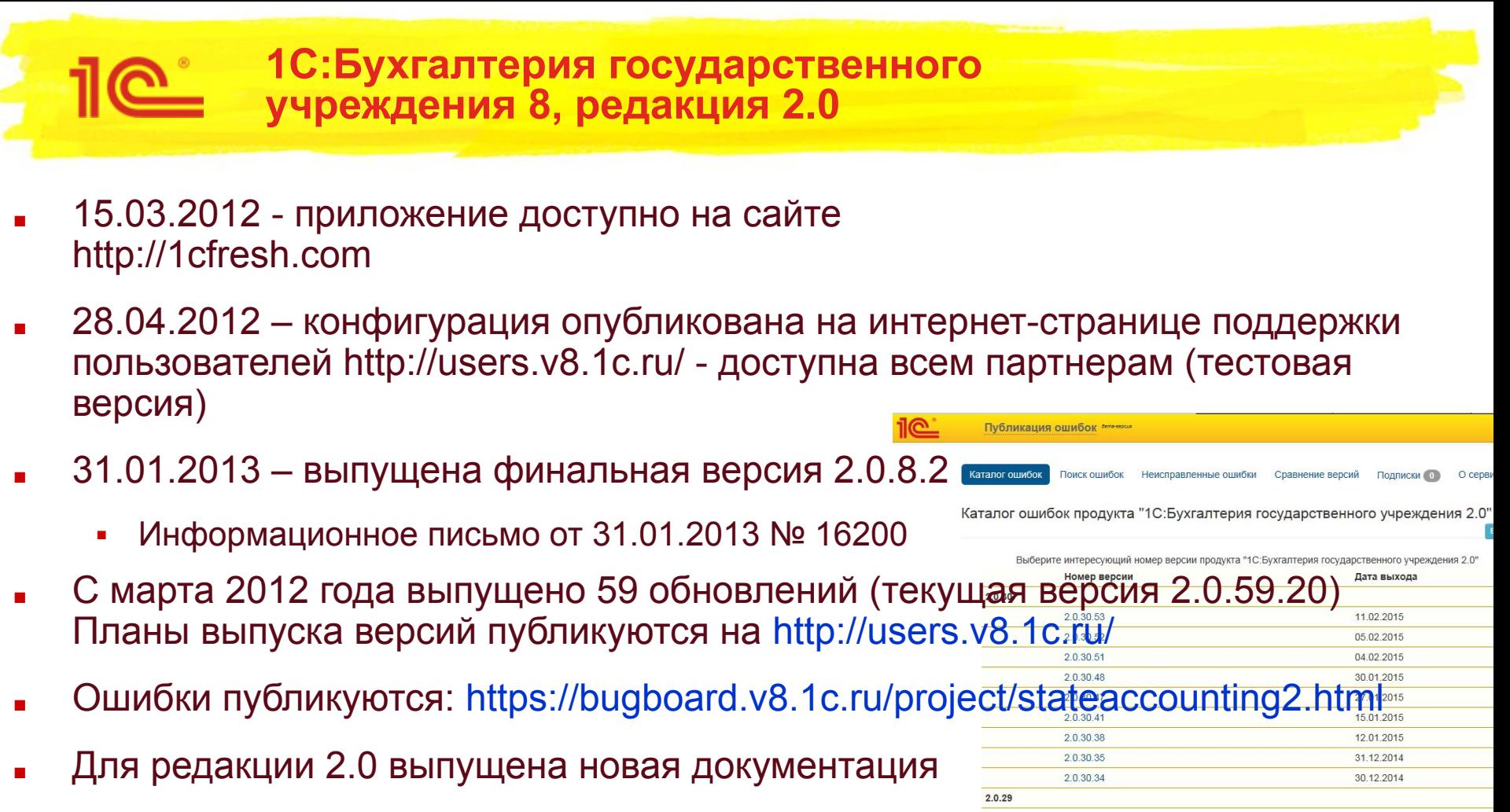

Зарегистрированные пользователи программных продуктов, Включающих 26 12 2014 23.12.2014 конфигурацию "Бухгалтерия государственного учреждения", могут приобретат 3, 2004 книги документации в необходимом количестве в соответствии с регламентом как см. информационное письмо № 8538 от 20.06.2008. $2028$ 

 $\overline{2}$ 

### **1С:Бухгалтерия государственного учреждения 8, редакция 2.0**

## **■ Базовая версия**

- Цена для пользователя, руб. 3 300, с 1 января 2019 – 3 600
- В продаже с 12.04.2018 г., информационное письмо № 24382 от 12.04.2018
	- Ограничения базовой версии:
		- Однопользовательский режим работы
		- Блокировка ведения учета по нескольким организациям
		- Блокировка ведения учета с использованием более двух бюджетов (один из которых предопределенный элемент «Федеральный бюджет»)
		- Блокировка ведения учета по подразделениям
		- Блокировка ведения учета ГСМ
		- Блокировка ведения учета с использованием более двух дополнительных источников финансового обеспечения
		- Блокировка использования распределенных информационных баз (РИБ)
		- Блокировка использования бизнеспроцессов
		- Блокировка формирования проводок обособленно от документа
- Переход с БГУ редакции 1 перенос данных, аналогично переходу с версии ПРОФ

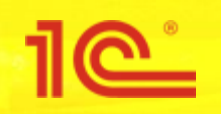

## Электронная поставка

- 1С:Бухгалтерия государственного учреждения 8 ПРОФ. Электронная поставка (код 2900001850308)
	- В продаже с 17.01.2018 г., информационное письмо № 24010 от 17.01.2018
	- Цена для пользователя, руб. 14 400
- 1С:Бухгалтерия государственного учреждения 8. Базовая версия. Электронная поставка (код 2900001897624)
	- В продаже с 12.04.2018 г., информационное письмо № 24382 от 12.04.2018
	- $\cdot$  Цена для пользователя, руб. 3 300

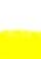

### **1С:Бухгалтерия государственного учреждения 8, редакция 2.0**

Изменения комплектации программных продуктов. Инфописьмо № 24382 от 12.04.2018

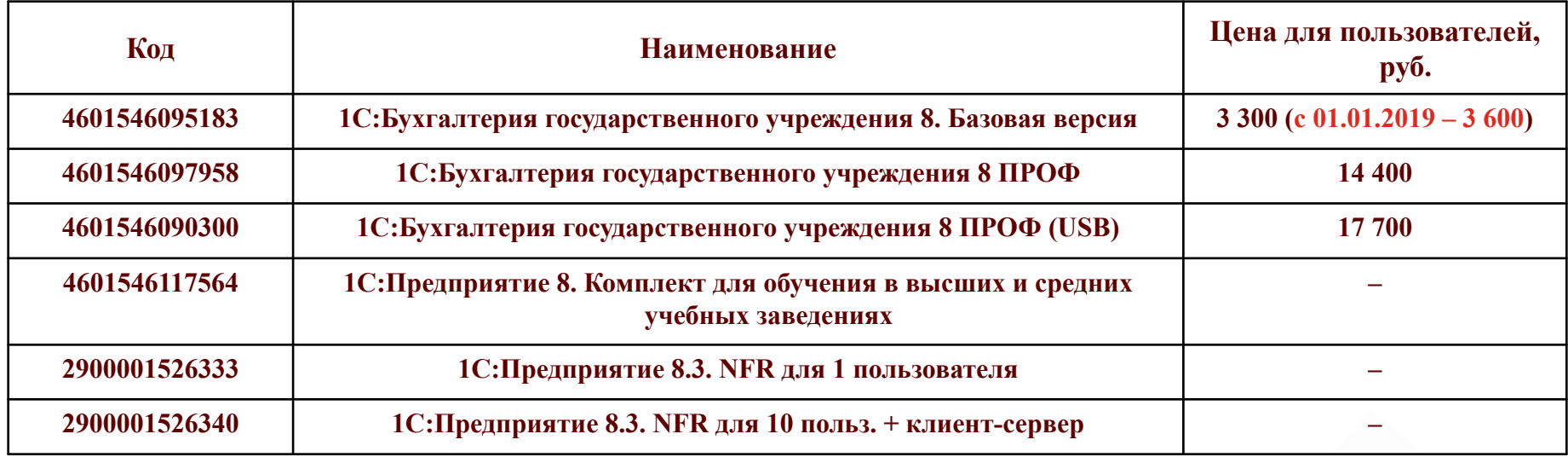

■ С 12.04.2018 комплектуются редакцией 2.0 конфигурации "Бухгалтерия государственного учреждения"

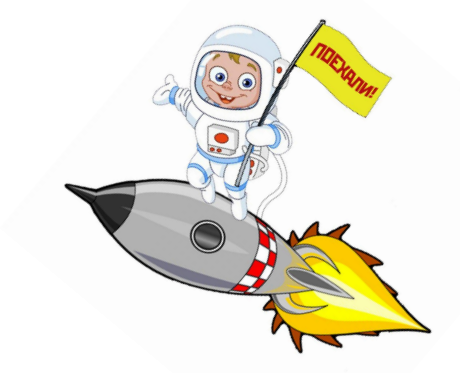

5

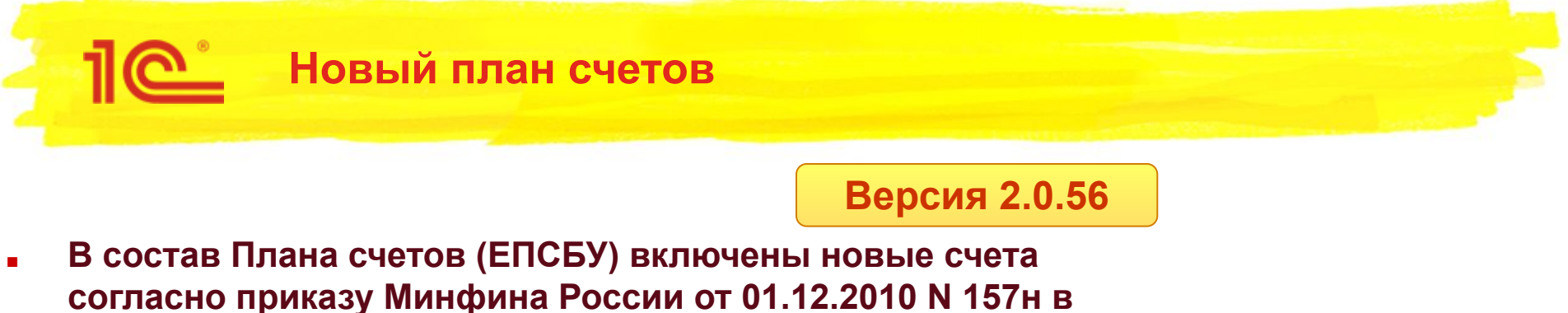

**редакции от 30.03.2018 № 64н, у счетов указана дата начала действия "01.01.2018". У исключенных счетов указана дата окончания действия "31.12.2017".**

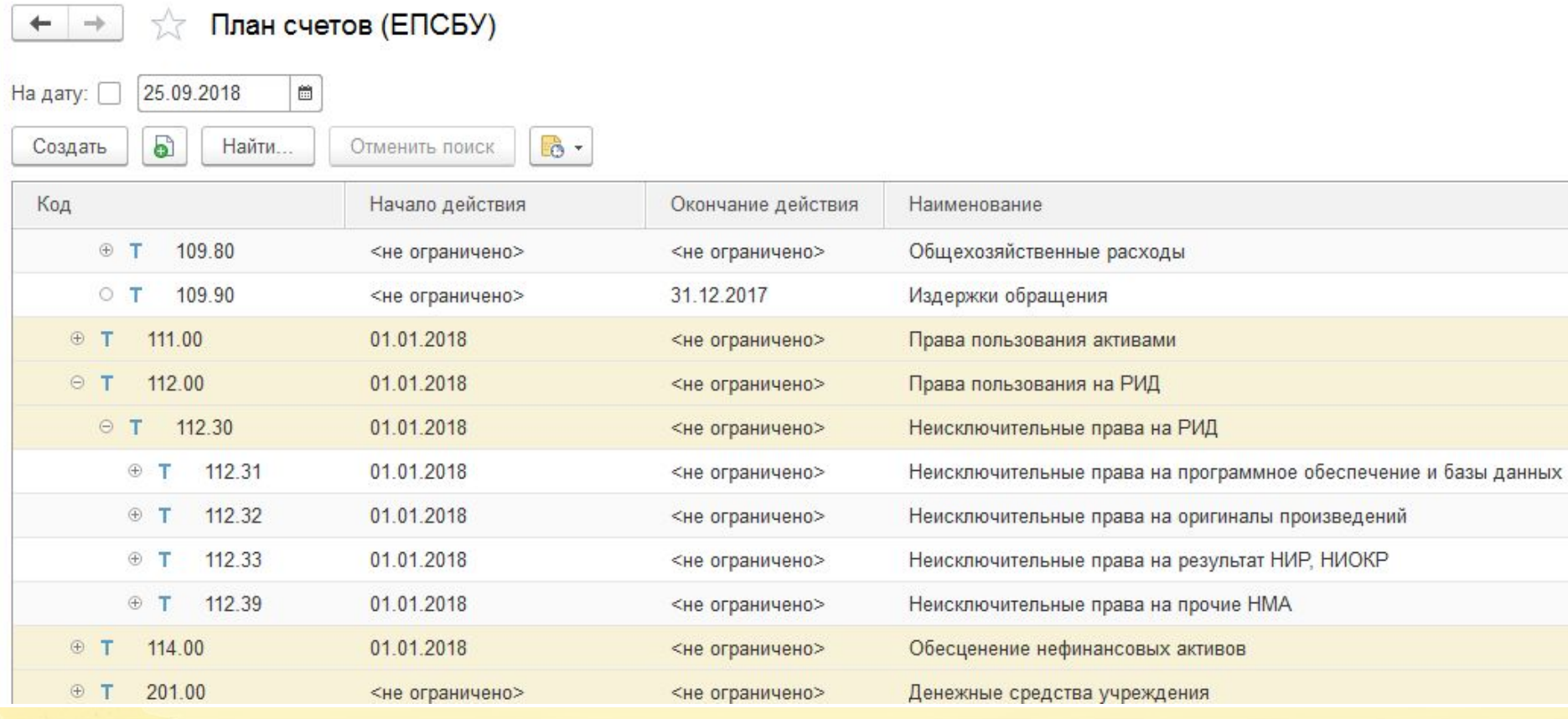

6

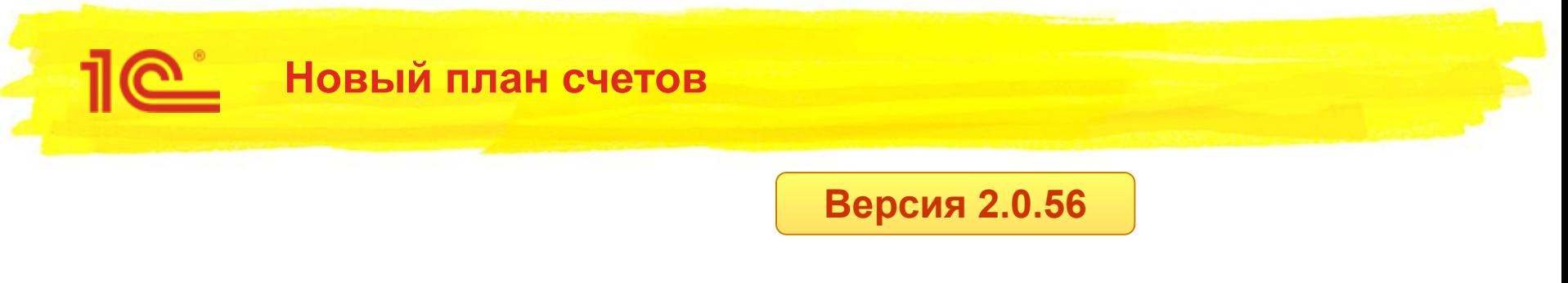

- Инструменты для трансформации данных
	- входящих остатков на 1 января 2018 г.
	- оборотов 2018 г.

- Инструкция по переходу
	- В составе конфигурации
	- На ИТС

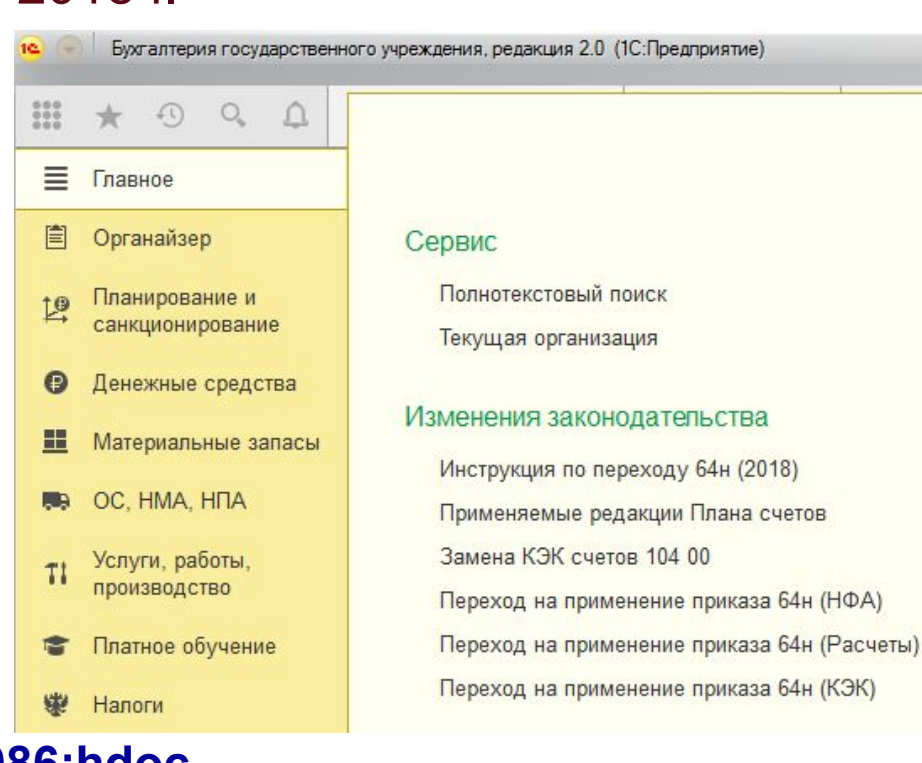

7

**https://its.1c.ru/db/metbud81#content:7086:hdoc**

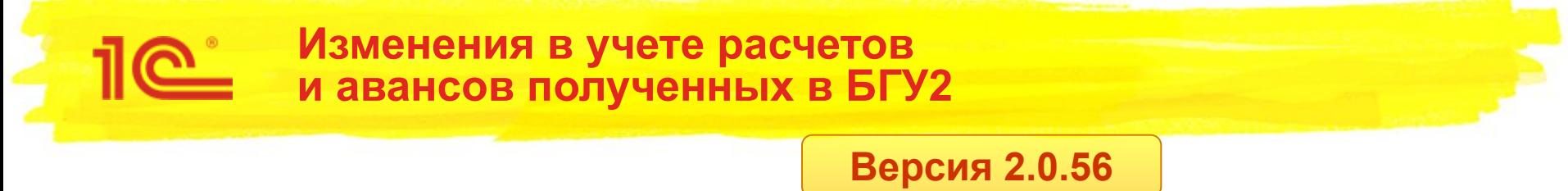

- В версии 2.0.56 отказались от счетов 205.хА
	- Причины
		- Из-за детализации 205.20, 205.30, 205.70 и т.д. по субсчетам (64н). Ввести 205.21А, 205.22А и т.д. не позволяет длина кода счета.
		- Многие высказывали недовольство из-за наличия счетов 205.хА, т.к. они не предусмотрены Инструкцией – теперь все по Инструкции!
		- Были проблемы при заполнении форм отчетности ф.0503169 / 769 по дебиторской задолженности. Плюс, дополнительные обороты Дт 205.хА Кт 205.хх при зачете аванса полученного – сейчас их нет.

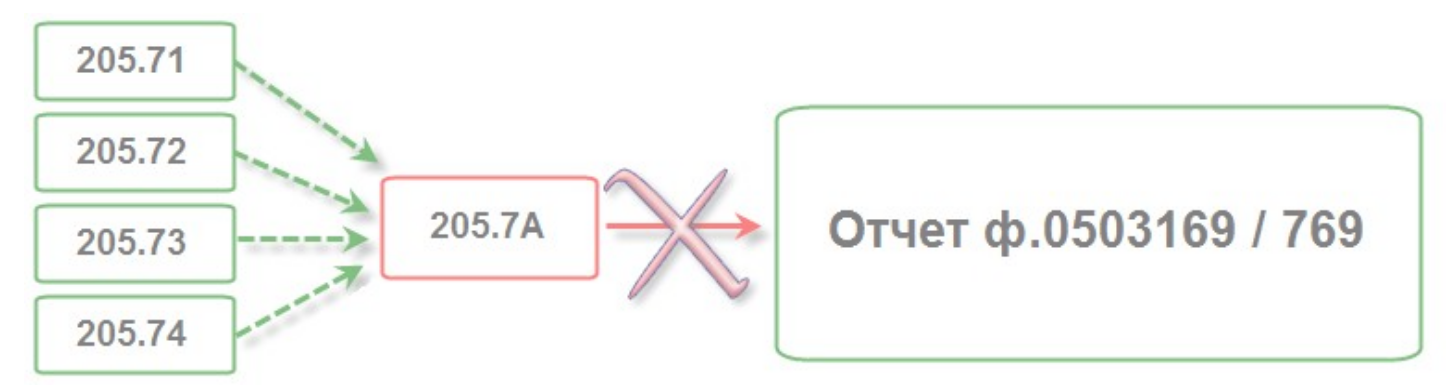

▪ Счета 205.хА использовались **только подсистемой НДС**

 $\overline{R}$ 

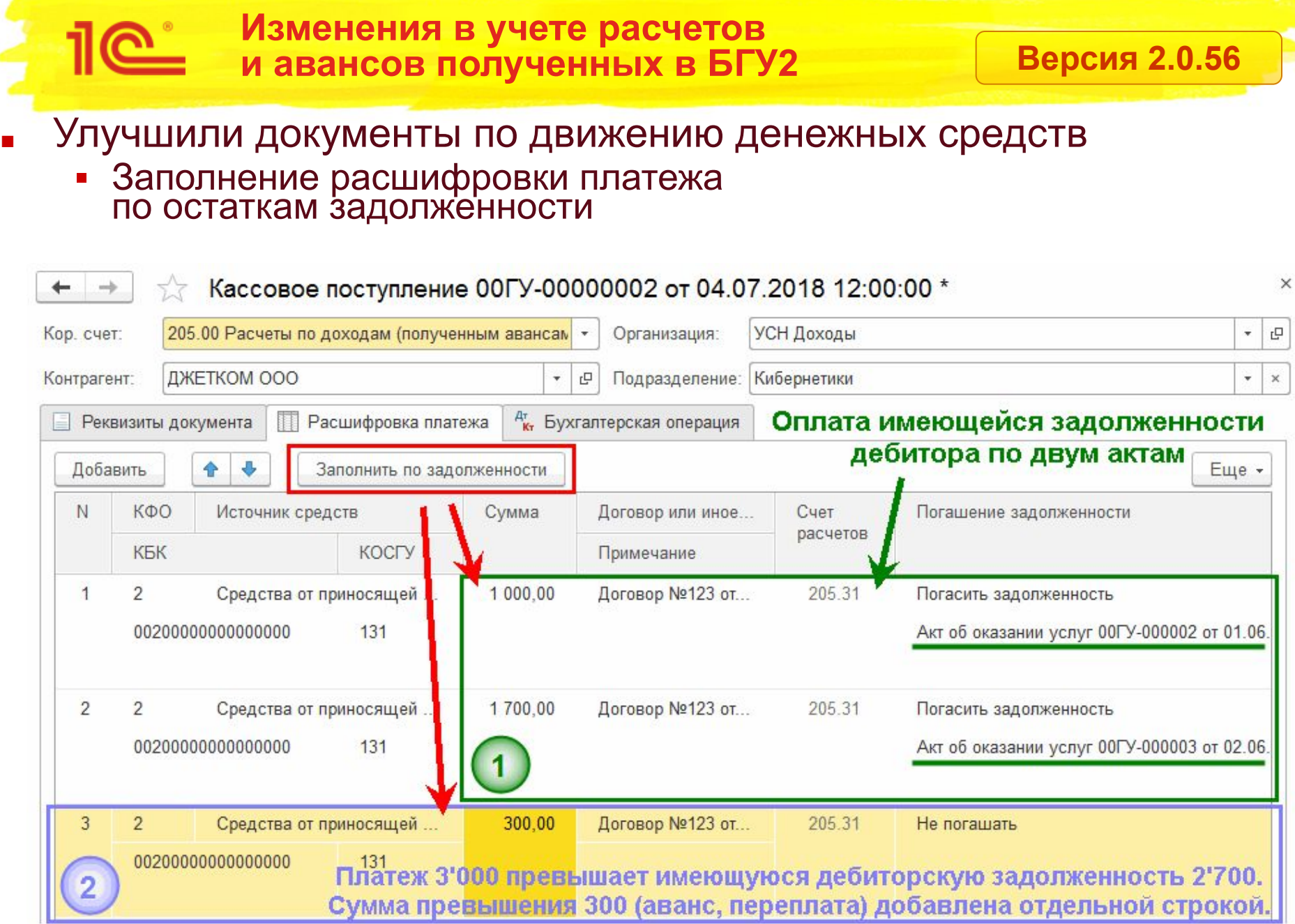

 $\Omega$ 

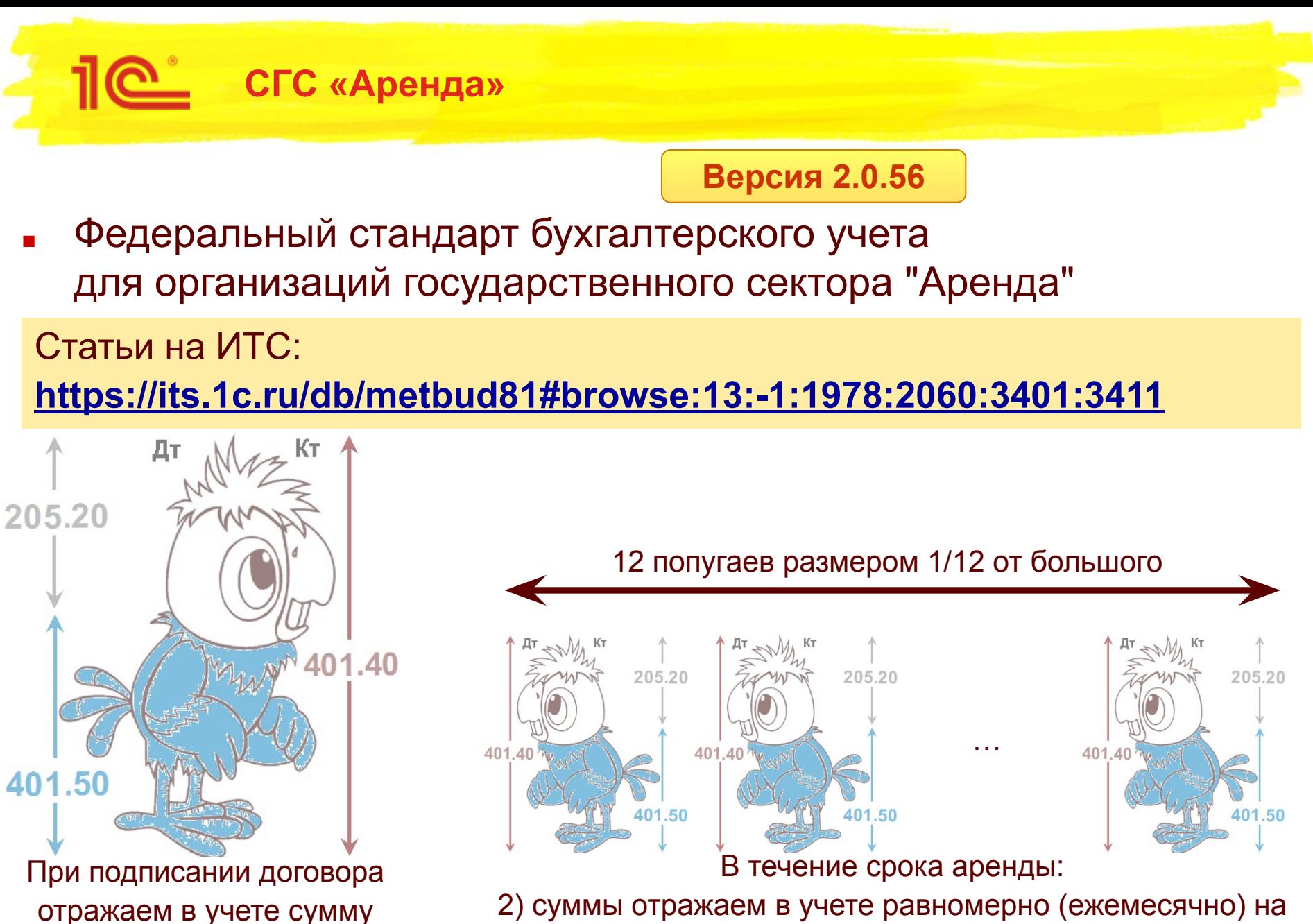

за весь срок

2) суммы отражаем в учете равномерно (ежемесячно) на протяжении срока пользования, либо в соотв. с графиком

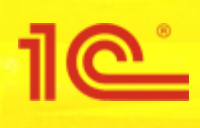

**Федеральный стандарт бухгалтерского учета для организаций государственного сектора «Основные средства»**

**Версия 2.0.53**

11 **<sup>11</sup>**

- Включение в первоначальную стоимость «сумм затрат на демонтаж и вывод объекта из эксплуатации» (п.15в)
- Изменение «порогов стоимости» ОС (п.39)
- Новые методы начисления амортизации (п.36)
- Переоценка объектов ОС (п.7,19,29-30,41,58)

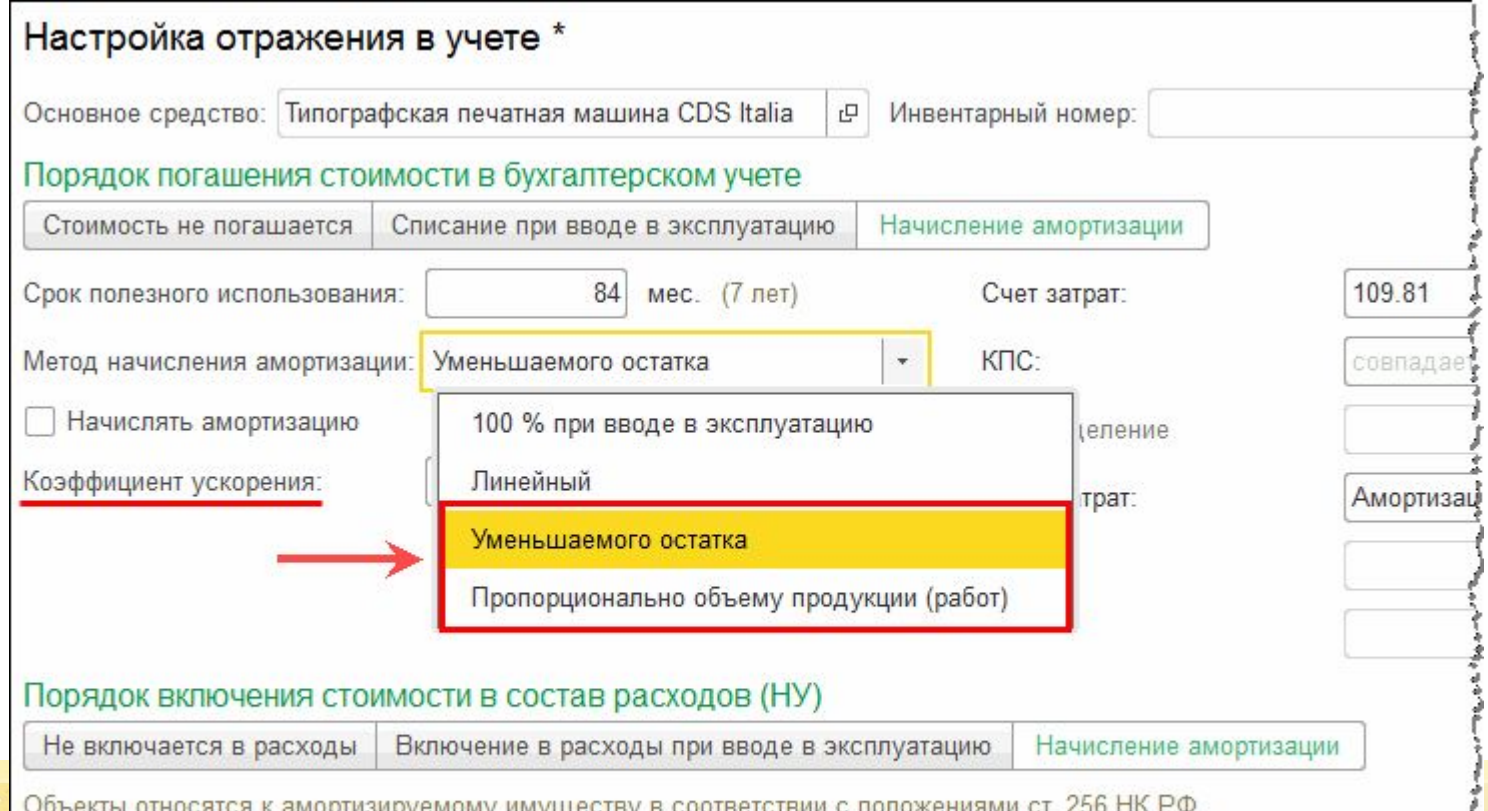

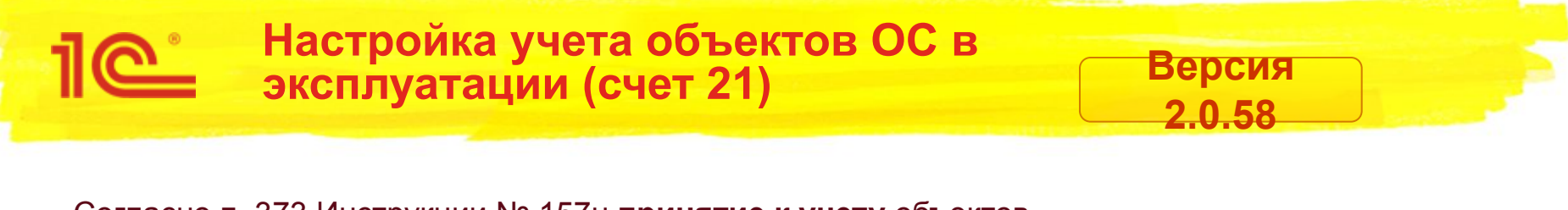

■ Согласно п. 373 Инструкции № 157н **принятие к учету** объектов

 **основных средств** осуществляется на основании первичного документа, подтверждающего ввод (передачу) объекта в эксплуатацию **в условной оценке**:

- **один объект, один рубль**
- в случае утверждения учреждением в рамках формирования учетной политики иного порядка **по балансовой стоимости введенного в эксплуатацию объекта**.
- Можно настроить учет объектов основных средств в эксплуатации (счет 21):
	- в условной оценке или
	- по балансовой стоимости
- **■ Справочники Организации**
	- **Учетная политика**

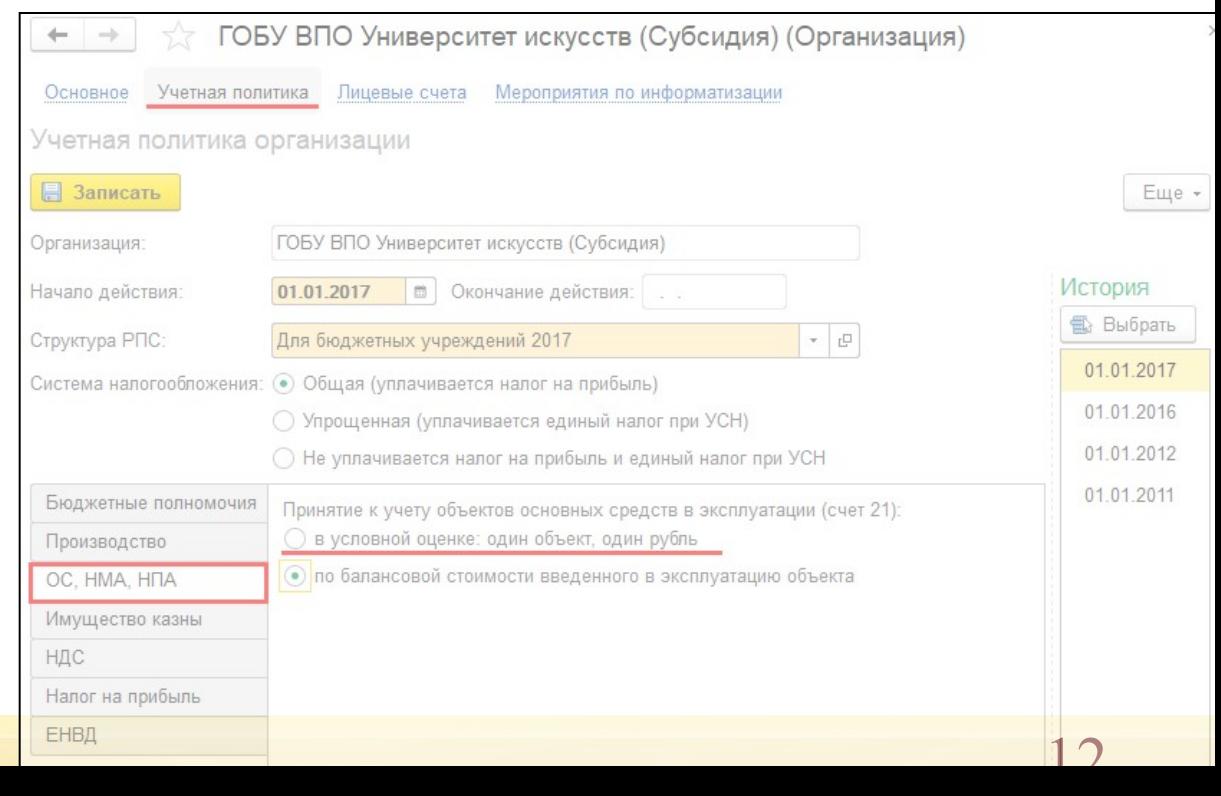

#### Федеральный стандарт бухгалтерского учета для организаций государственного сектора<br>"Обесценение активов" Версия 2.0.59 Остаточная Справедливая Затраты на Убыток от выбытие **СТОИМОСТЬ СТОИМОСТЬ** MI/HVC обесценения **MHHVC** актива актива актива ИНВЕНТАРНАЯ КАРТОЧКА УЧЕТА НЕФИНАНСОВЫХ АКТИВОВ № 2544544 КОЛЫ Форма по ОКУД 0504031 01.11.2017 Дата открытия Лата закрытия по ОКПО Балансодержатель Государственное образовательное бюджетное учреждение высшего профессионального образования Университет искусств 02372510 Структурное подразделение Наименование объекта (полное) Автомобиль по ОКОФ 15 34 10 250 Назначение объекта Организация - изготовитель (поставщик) no OKDO Вид объекта иное движимое Аналитичес 30 (недвижимое, особо ценное движимое, иное движимое) кая группа Местонахождение объекта (адрес) Homep<sup>\*</sup> Петров Павел Иванович Ответственное (-ые) лицо (-a) Единица измерения: руб no OKEIA 383 Дата формирования 2101350300001 Инвентарный номер Номер счета 07060000000000000 2 101 35 310 26 11 2018 карточки (по требованию) 1. Сведения об объекте Лата Номер(код) объекта (детали) Документ, устанавливающий правообладание (обременение) Марка, модель, проект, тип, Дата выпуска, порода, паспорт, чертеж и ввода в изготовления вид права реестровый заводской эксплуатацию номер примечание T.R. иной дата (иное) (обременения)  $\overline{10}$ 554AAB 01.11.2017 2. Стоимость объекта, изменение балансовой стоимости, начисление амортизации Первоначальная стоимость объекта Амортизация на дату принятия к учету Обесценение на дату принятия к учету 1 000 000,00 Изменение стоимости объекта Срок Амортизация Балансовая полез метод начисления Сумма документ норма, % (восстано-Остаточная cymma наименодата HOLD дата начисленного вительная) начисленной стоимость причина сумма месяч наименоначало окончание вание dama исполь окончания одовая обесценения стоимость начисления ная амортизации вание начисления овани: номер операци  $10$  $12$  $13$  $14$  $16$ 15  $\overline{4}$ 9  $11$ 1 000 000 00 60 1,667 20,000 200 000,04 Октябрь 2018 799 999,96 Ноябрь 2022 Линейный Декабрь 2017 01.11.2017 1 000 000,00 48 Ноябрь 2021 2,703 32,432 200 000,04 Линейный Ноябрь 2018 Ноябрь 2018 149 999,96 650 000,00 01 11 2018 Итого 1 000 000,00 149 999,96 650 000,00 По состоянию на дату формирования. Итого 200 000.04 Итого Справочно балансовая стоимость в валюте код по ОКВ cymma (наименование валюты)

Статья на ИТС: https://its.1c.ru/db/metbud81#content:7174:hdoc:

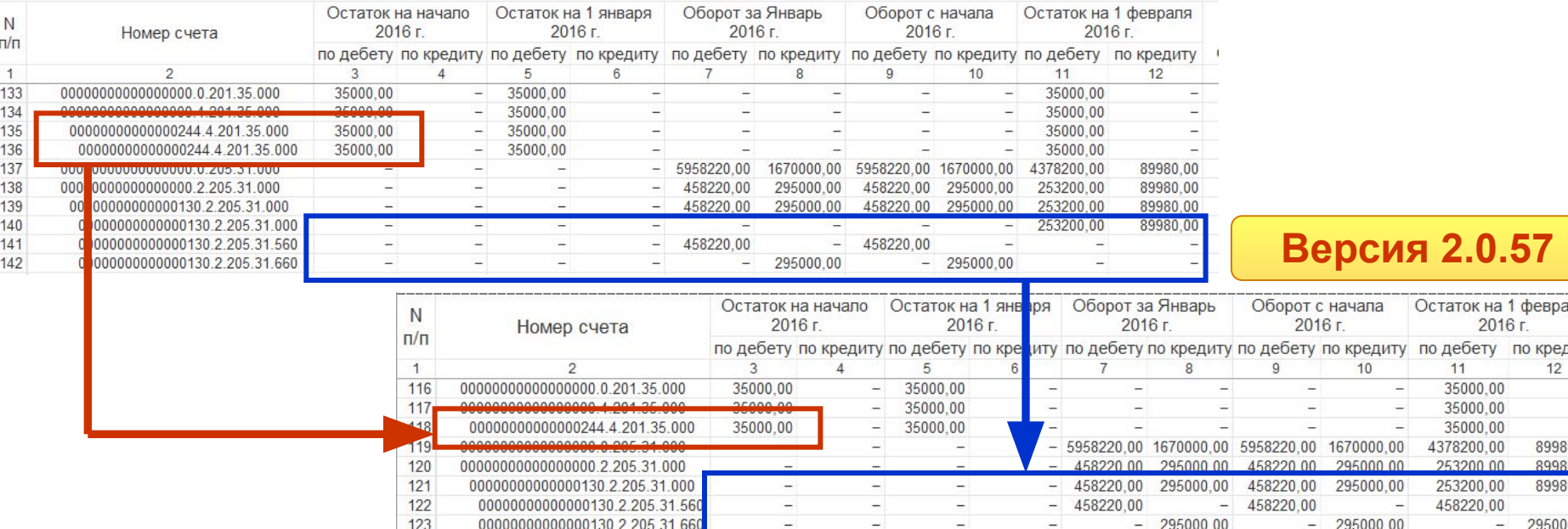

Исключена «лишняя» строка с КЭК 000, полученная после закрытия счетов с оборотными КЭК

> При формировании с учетом развернутого сальдо выводятся остатки по КЭК

Исключены отрицательные остатки по счетам увеличений/уменьшений

**Главная книга**

## ■ Отключение вывода развернутого сальдо добавлено в форму отчета **Версия 2.0.57** Версия 2.0.57

11 Q

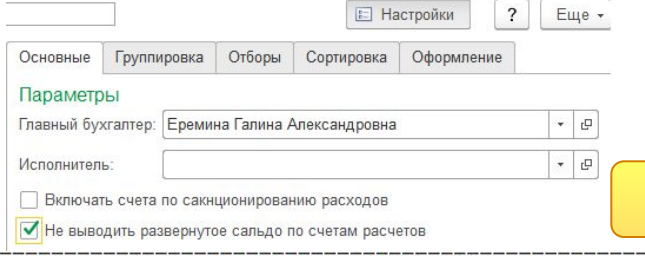

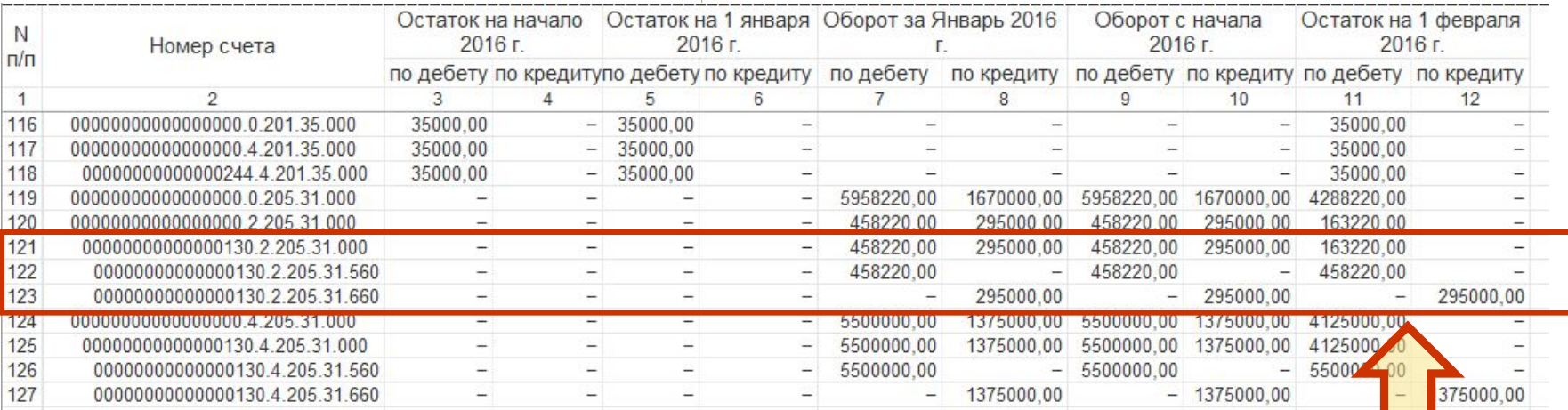

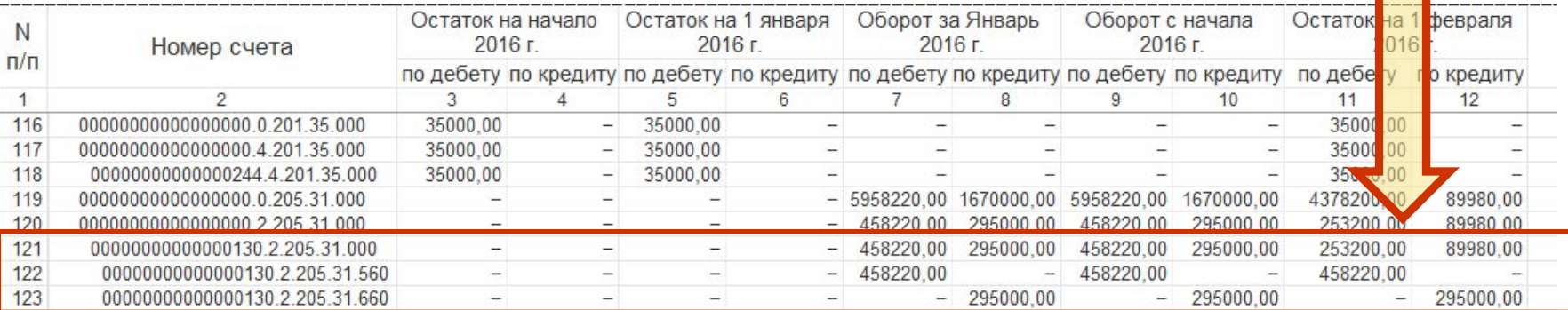

## Исключены отрицательные остатки по счетам увеличений/уменьшений

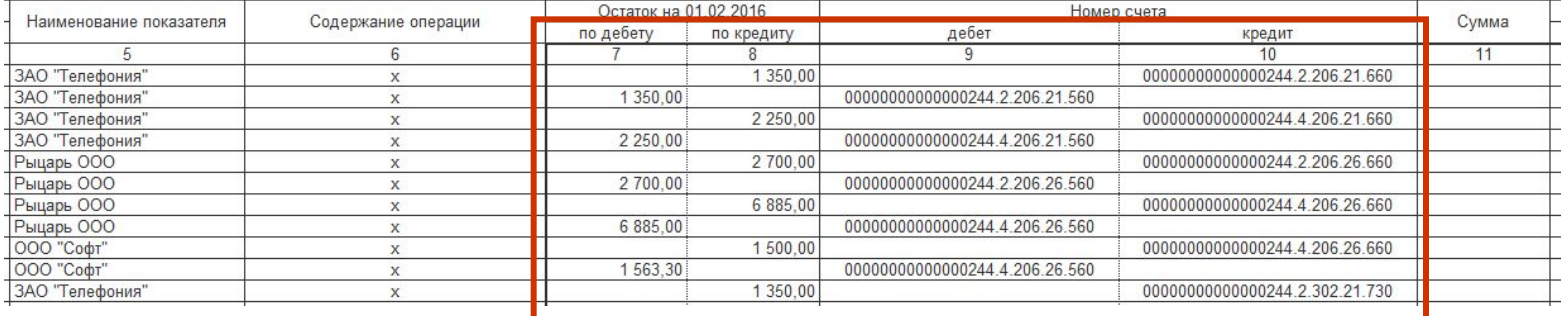

- Вывод группировок:
	- По балансовым признакам остатки и обороты
	- По небалансовым только обороты, остатки без группировок
	- Группировка по периодам

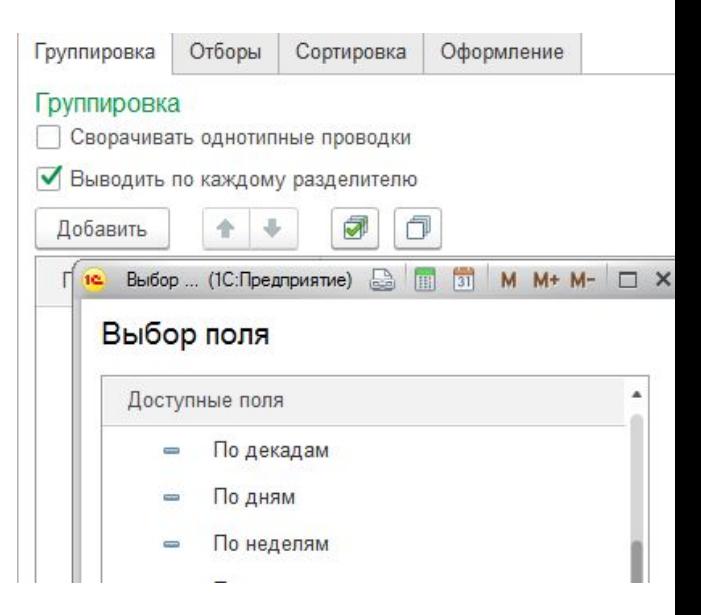

**По журнал операций** 

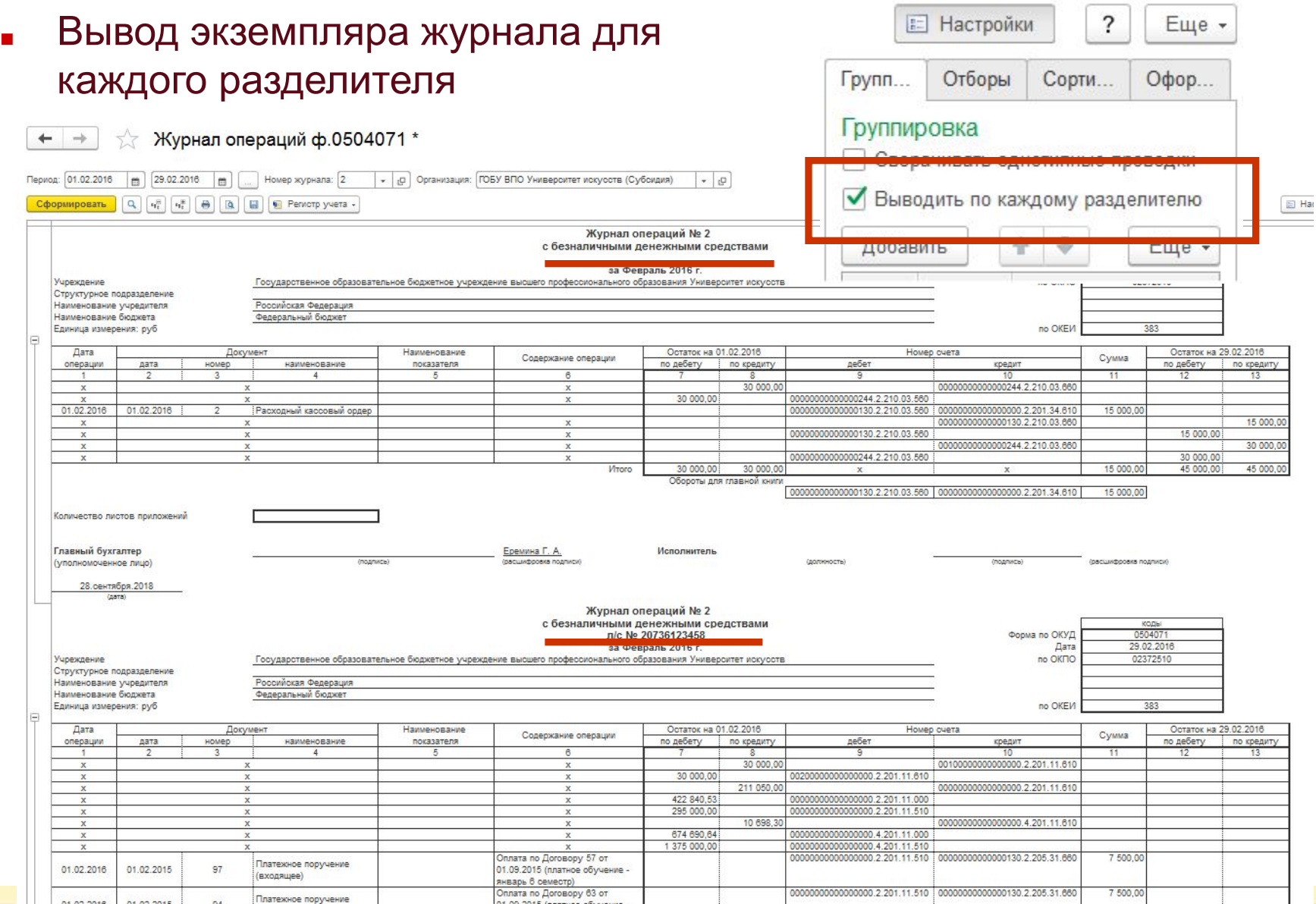

**Обмен с ГИС ГМП 2.0** 

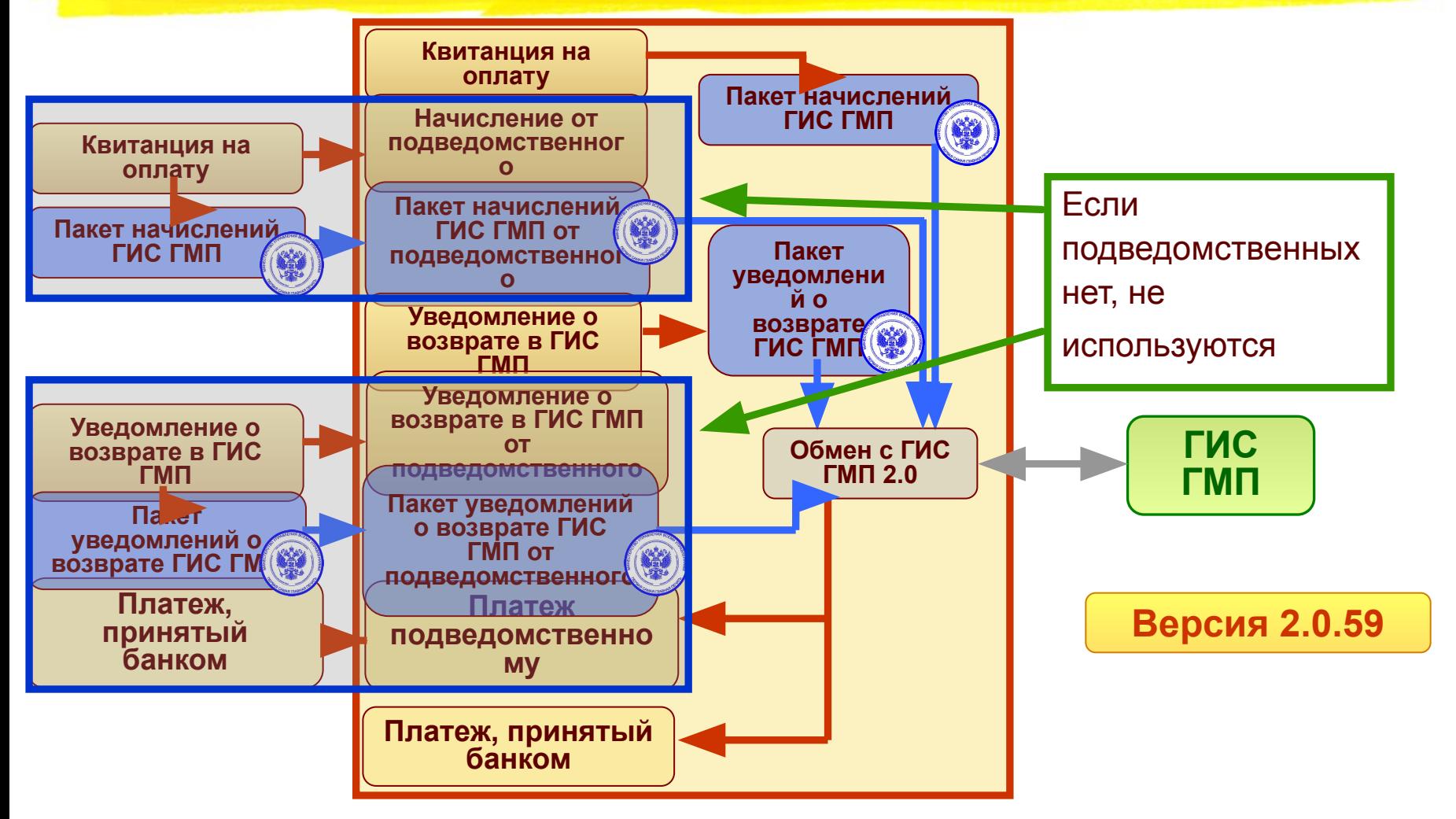

## Подробно в докладе

*"1С:Бухгалтерия государственного учреждения 8". Обмен с ГИС ГМП 2.0.*

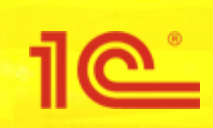

**Интеграция с системой электронной ветеринарной сертификации ФГИС "Меркурий" (ВетИС)**

**Версия 2.0.57**

- Закон РФ от 14.05.1993 № 4979-1 «О ветеринарии»
- Приказ Минсельхоза РФ от 18.12.2015 N 648
- Приказ Минсельхоза РФ от 18.12.2015 г. N 647
- Приказ Минсельхоза РФ от 27.06.2018 № 251
- "Информация о ФГИС "Меркурий" на сайте Россельхознадзора.

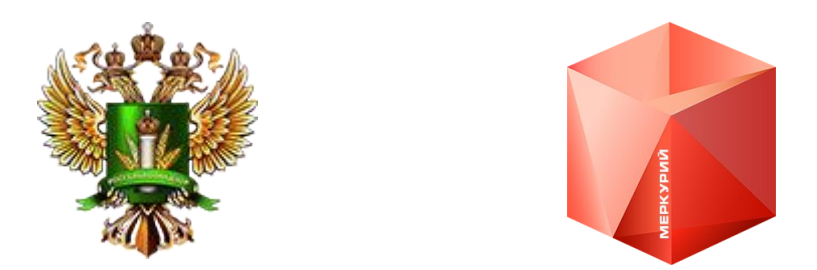

Статьи на ИТС: **https://its.1c.ru/db/metbud81#browse:13:-1:1978:2060:3350:3407**

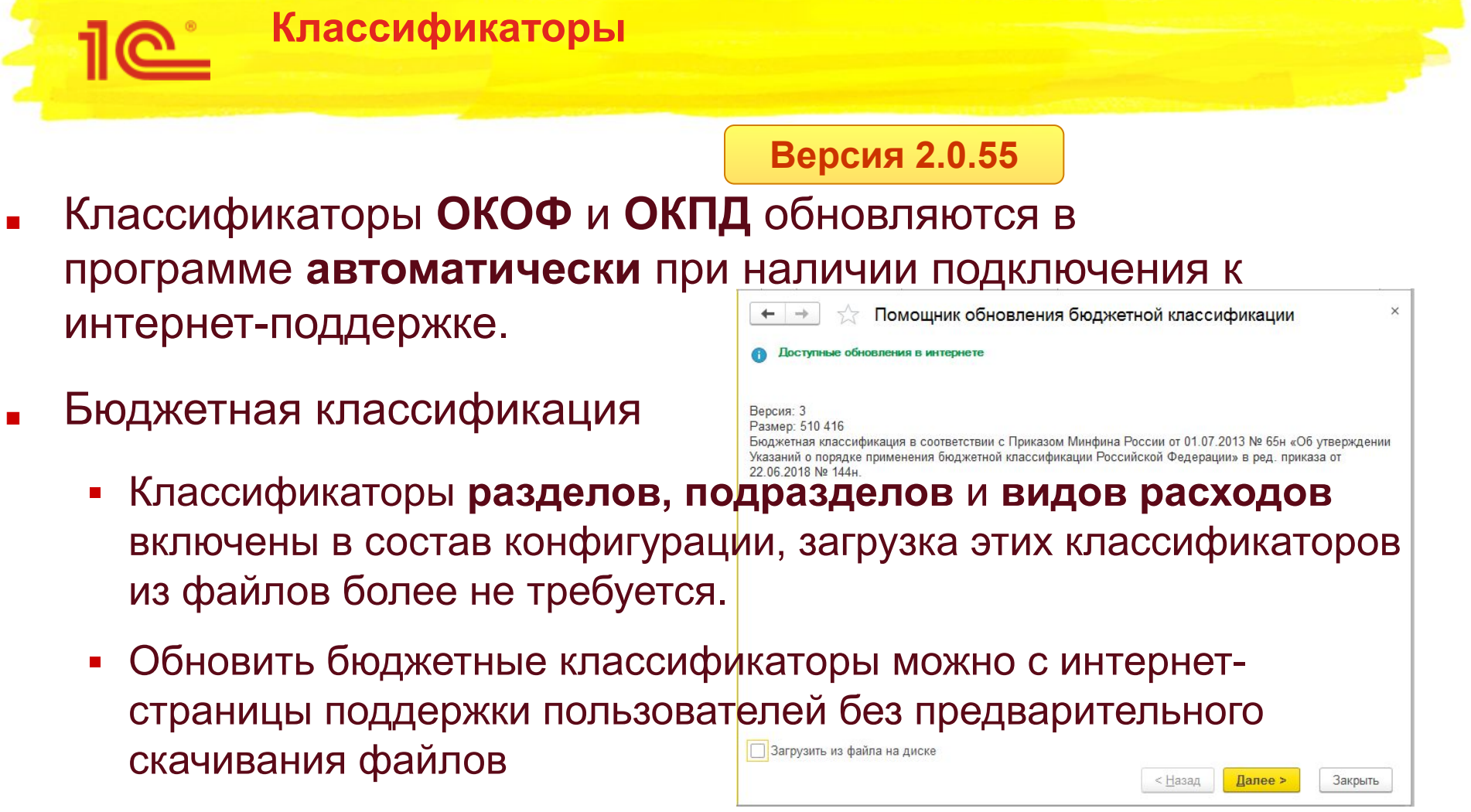

- Файлы классификаторов исключены из дистрибутива
- При необходимости можно загрузить «по старинке», из файла

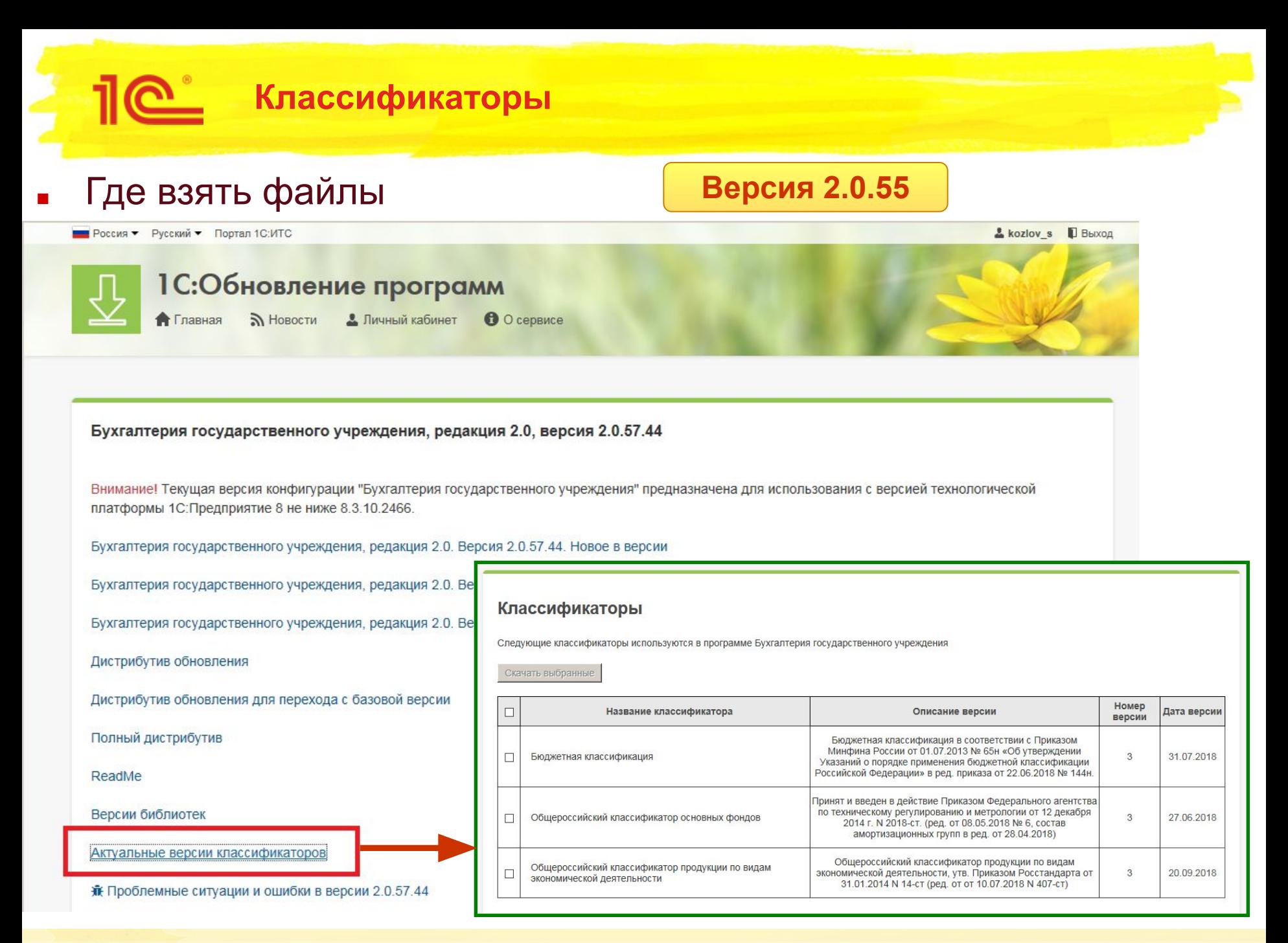

## **Электронный документооборот с контрагентами**

- Может быть получен электронный документ, содержащий в сведениях о номенклатуре данные о материалах, основных средствах, услугах (работах) и имуществе казны одновременно
- Может возникать необходимость закрепления полученных материальных ценностей за разными материально-ответственными лицами при оформлении учетного документа. **Версия 2.0.56**
- Новый документ **Электронный документ поставщика**.

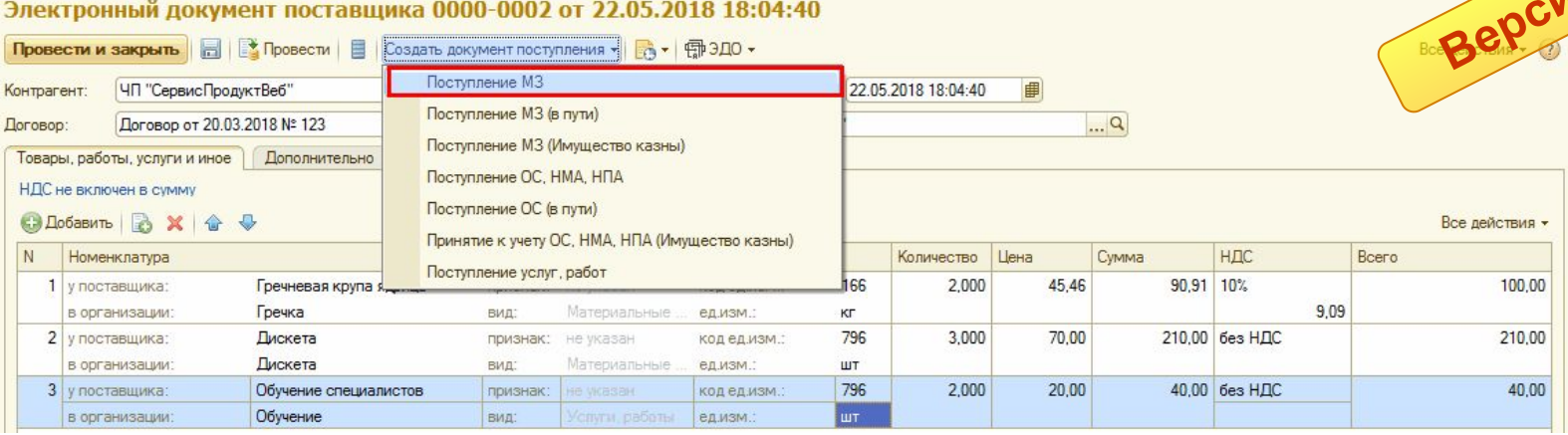

## ■ Статья на ИТС **https://its.1c.ru/db/metbud81#content:6176:hdoc**

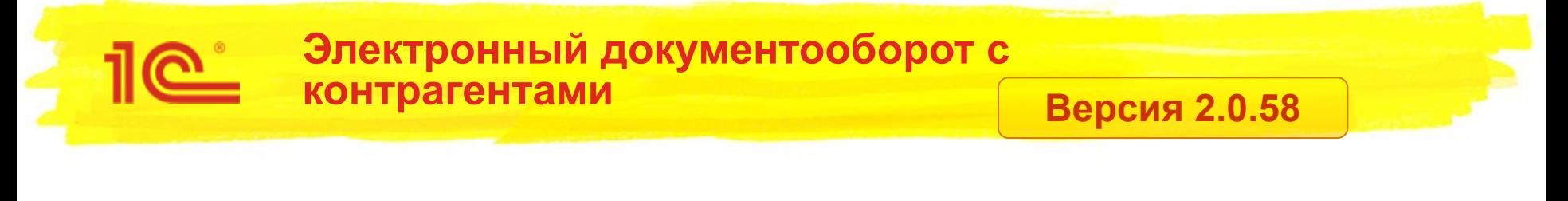

После получения данных электронного документа появляется обязательный этап сопоставления номенклатуры поставщика с номенклатурой в базе-приемнике. Подробнее в статье ИТС «Приемы работы с электронными документами» https://its.1c.ru/db/metbud81#content:6175:hdoc

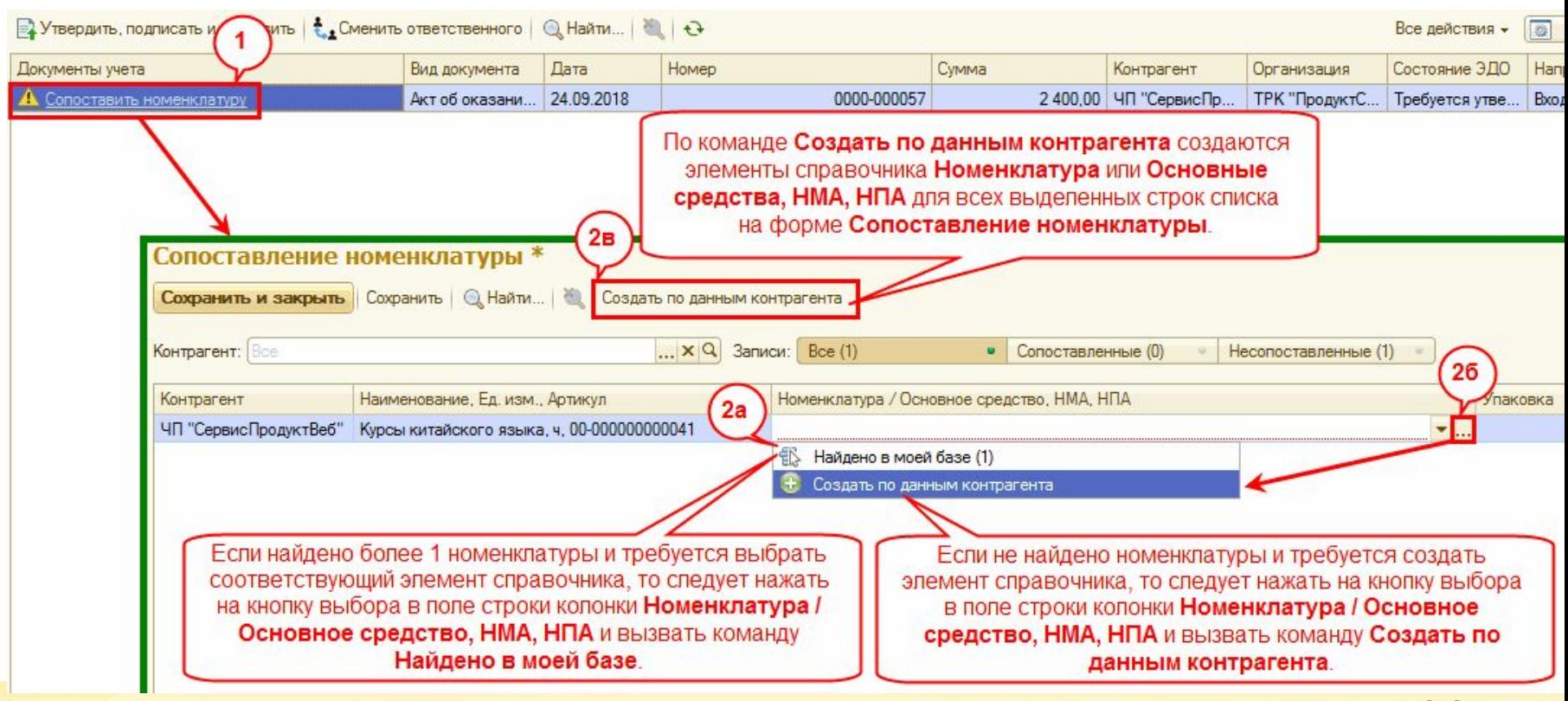

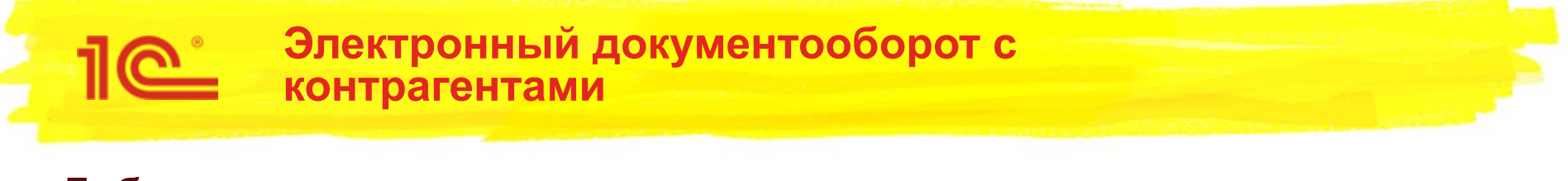

Добавлена возможность передачи адреса участника электронного документооборота в произвольной форме

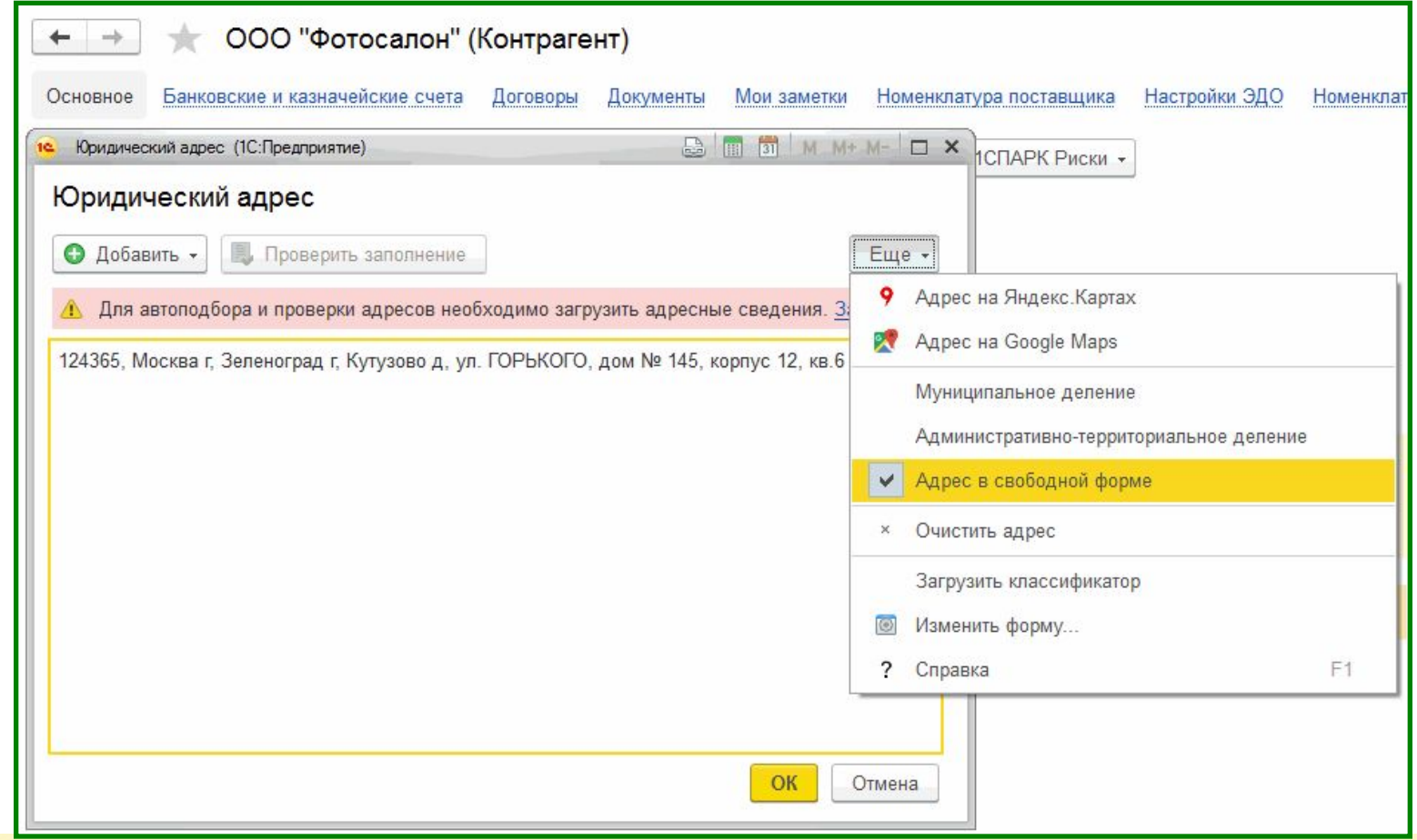

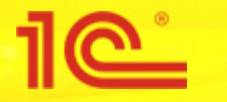

Форма написания адреса в документах, используемых налоговыми органами при реализации своих

полномочий **Версия 2.0.58**

**Приказ ФНС России от 06.07.2017 N ММВ-7-17/535@ "Об утверждении Стандарта форм документов, используемых налоговыми органами …**

ПРАВИЛА НАПИСАНИЯ АДРЕСА В ФОРМАХ ДОКУМЕНТОВ, ИСПОЛЬЗУЕМЫХ НАЛОГОВЫМИ ОРГАНАМИ ПРИ РЕАЛИЗАЦИИ СВОИХ ПОЛНОМОЧИЙ.

2. Написание адреса в формах документов осуществляется **в муниципальном делении** по форме согласно приложению N 3 к Стандарту форм документов, используемых налоговыми органами при реализации своих полномочий.

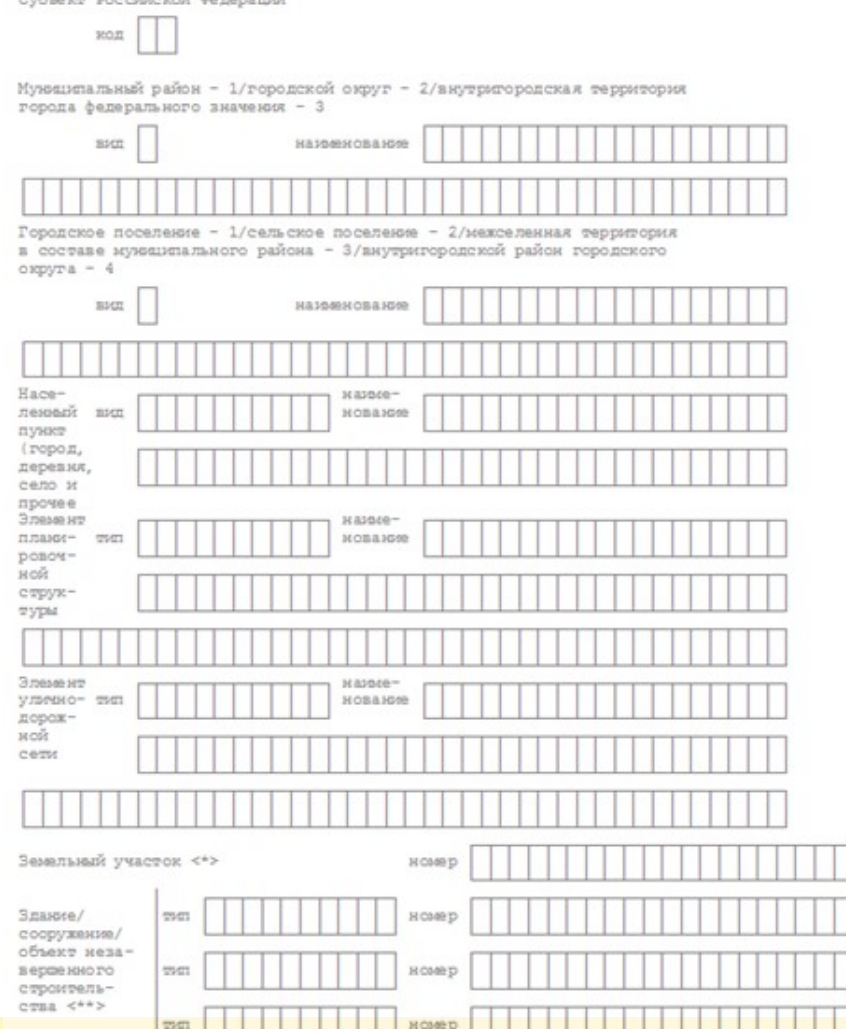

クぐ

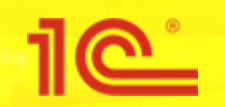

## **Федеральная информационная адресная система (ФИАС)**

**Версия 2.0.58**

**■ Ранее загруженные сведения классификатора стали недействительными, и необходимо однократно загрузить новый адресный классификатор (ФИАС)** Юридический адрес (1С: Предприятие)

По-прежнему доступен ввод в историческом формате – по административно-территориа.

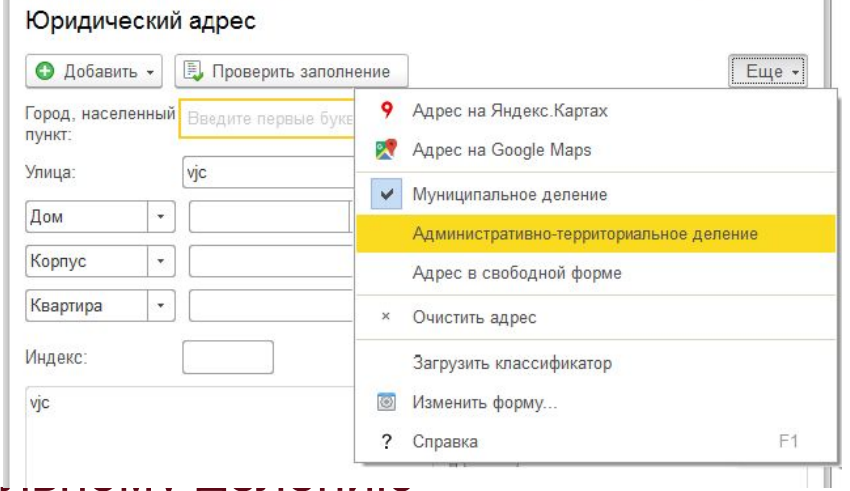

 $\Box$  m  $\Box$  M  $M + M -$ 

 $\Box$   $\times$ 

В форме ввода адреса (меню Еще) предусмотрен переключатель между отображением адреса по муниципальному и административнотерриториальному делению

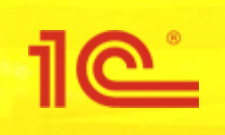

- Ведущие производители ККТ планируют взимать оплату за обновления внутреннего ПО (прошивки) касс, начиная с прошивки с поддержкой ставки НДС 20%.
	- Планируют взимать оплату за обновление прошивок компании "Атол", "Штрих-М", "Эвотор" и другие;
	- Следует уточнить планирует ли производитель используемых у пользователей ККМ взимать оплату за обновления и запланировать денежные средства.
- Для оборудования компании "Атол" рекомендуется заблаговременно запланировать переход с драйверов с версий 8.х и 9.х на сертифицированный драйвер АТОЛ 10.х (см. информационные письма 1С № 24967Для оборудования компании "Атол" рекомендуется заблаговременно запланировать переход с драйверов с версий 8.х и 9.х на сертифицированный драйвер АТОЛ 10.х (см. информационные письма 1С № 24967 и № 24968.
	- $\overline{27}$ Выпуск релиза БГУ2 с поддержкой нового формата чека коррекции  $\sim$  1.1  $\sim$  1.1  $\sim$  2018  $\sim$  2018  $\sim$

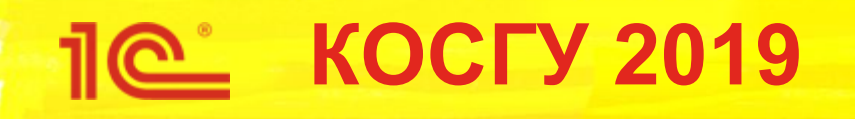

- Отдельный нормативный документ
	- Приказ Минфина России от 29 ноября 2017 г. N 209н «Об утверждении порядка применения классификации операций сектора государственного управления»
	- Применяется при ведении бюджетного (бухгалтерского) учета с 1 января 2019 года, составлении бюджетной (бухгалтерской) и иной финансовой отчетности начиная с отчетности за 2019 год
- В кодах появляются буквы
	- **Кодам КОСГУ присваиваются уникальные коды, сформированные** с применением буквенно-цифрового ряда: 0, 1, 2, 3, 4, 5, 6, 7, 8, 9, A, B, K, T, Z.
- Детализированы коды 120, 130, 150, 240, 290, 340, 440, 560, 730, 830 и другие

## **КОСГУ 2019 – детализация 560, 660, 730, 830**

- По типам организаций
	- 1. Увеличение/уменьшение прочей кредиторской/дебиторской задолженности по расчетам с **участниками бюджетного процесса**
	- 2. Увеличение/уменьшение прочей кредиторской/дебиторской задолженности по расчетам с государственными (муниципальными) **бюджетными и автономными учреждениями**
	- **3. Увеличение/уменьшение прочей кредиторской/дебиторской задолженности по расчетам с финансовыми и нефинансовыми организациями государственного сектора**
	- 4. Увеличение/уменьшение прочей кредиторской/дебиторской задолженности по расчетам с **иными нефинансовыми организациями**
	- **5. Увеличение/уменьшение прочей кредиторской/дебиторской задолженности по расчетам с иными финансовыми организациями**
	- 6. Увеличение/уменьшение прочей кредиторской/дебиторской задолженности по расчетам с **некоммерческими организациями и физическими лицами - производителями товаров, работ, услуг**
	- 7. Увеличение/уменьшение прочей кредиторской/дебиторской задолженности по расчетам с **физическими лицами**
	- 8. Увеличение/уменьшение прочей кредиторской/дебиторской задолженности по расчетам с **наднациональными организациями и правительствами иностранных государств**
	- **9. Увеличение/уменьшение прочей кредиторской/дебиторской задолженности по расчетам с нерезидентами**
- Применяется на счетах 205.00, 206.00, 208.00, 209.00, 210.00, 302.00, 303.00, 304.00
- Аналогичная детализация КОСГУ 540/640 207.00, 710/810, 720/820 301.00

### **КОСГУ 2019 – детализация 560, 660, 730, 830** Записать и закрыть  $\mathcal{H}$  $22 \mathbb{B}$  -1СПАРК Риски -Записать Досье Создать на основании -Код: 0000000023 Вид контрагента: Юр. лицо • 년 Тип контрагента: Иная нефинансовая организация ⊕ | <del>ب</del> Группа контрагентов: □ Обособленное подразделение  $\bullet$   $\Box$ Головная организация: АБЦ-СЕРГИС 000 Наименование:  $\mathbb{P}$ Заполнить по наименованию. КОСГУ **564 664** $\rightarrow$  $x^2$ План счетов (ЕПСБУ)  $\leftarrow$ На дату: √ 04.12.2018 簂  $\sqrt{6}$ Создать a Найти... Отменить поиск Код КОСГУ по де... КОСГУ по кре... Наимен  $\odot$  T 205.30 Расчет услуг (р T 205.31 560 660 Pacyeti  $V$ слуг (р  $\oplus$  T 205.32 560 660 Расчет по прог страхов  $3<sub>0</sub>$

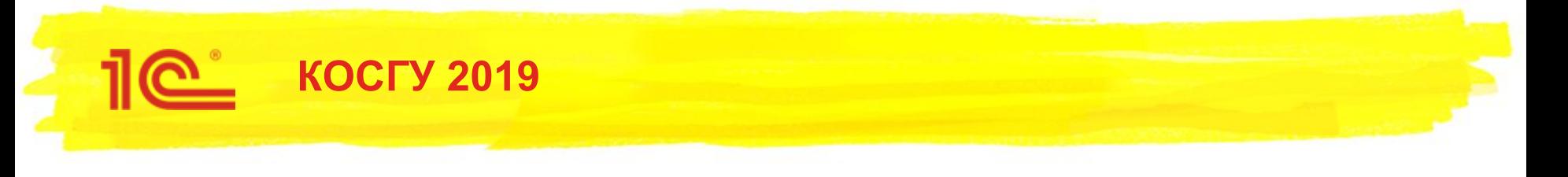

- КОСГУ и Номер счета ЕПСБУ
	- В 24 26 разрядах номера счета Рабочего плана счетов отражаются:
		- казенными учреждениями, бюджетными учреждениями, а также организациями, осуществляющими полномочия получателя бюджетных средств, **коды классификации операций сектора государственного управления** (КОСГУ);
		- автономными учреждениями **аналитический код поступлений, выбытий объектов учета**, в структуре, обеспечивающей раскрытие информации в бухгалтерской (финансовой) отчетности, утвержденной в рамках формирования учетной политики. По **счетам финансового результата** экономического субъекта, **затрат** на изготовление готовой продукции, выполнение работ, оказание услуг, **внутриведомственных расчетов** в 24 - 26 разрядах номера счета Рабочего плана счетов отражаются **коды КОСГУ**
			- (Инструкция 157н, п. 22)

## КОСГУ 2019 и Номер счета ЕПСБУ

## Инструкция 157н перечня 24-26 разрядов не

<u> 110 i</u>

содержит

**TIET** 

ЕДИНЫЙ ПЛАН СЧЕТОВ БУХГАЛТЕРСКОГО УЧЕТА ДЛЯ ОРГАНОВ ГОСУДАРСТВЕННОЙ ВЛАСТИ (Г

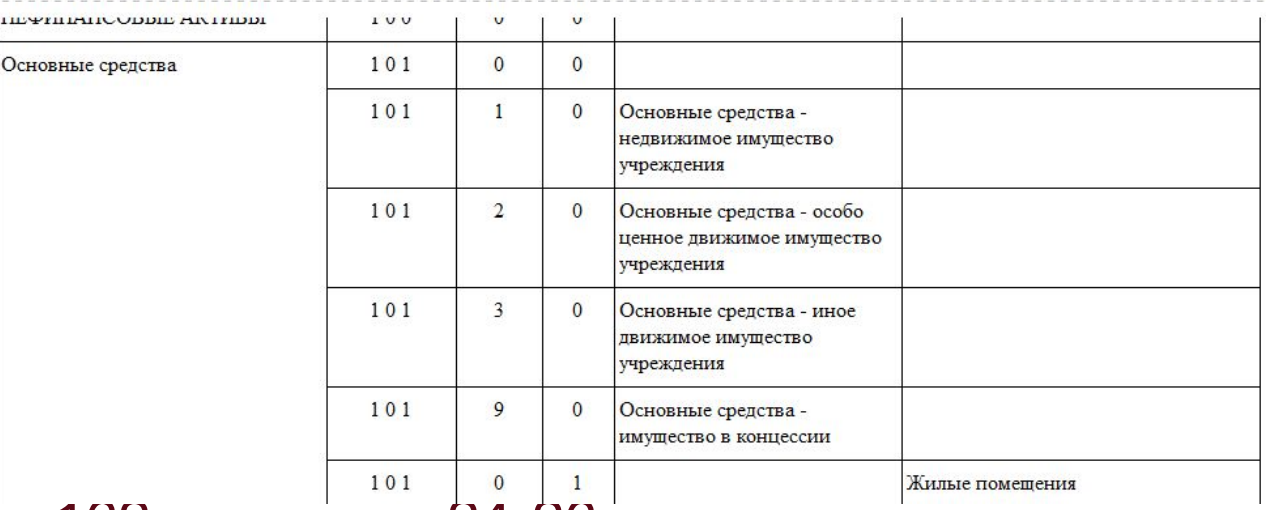

В инструкции 162н разряды 24-26 определены

### ПЛАН СЧЕТОВ БЮДЖЕТНОГО УЧЕТА

 $\mathbf{2} \mathbf{0}$ 

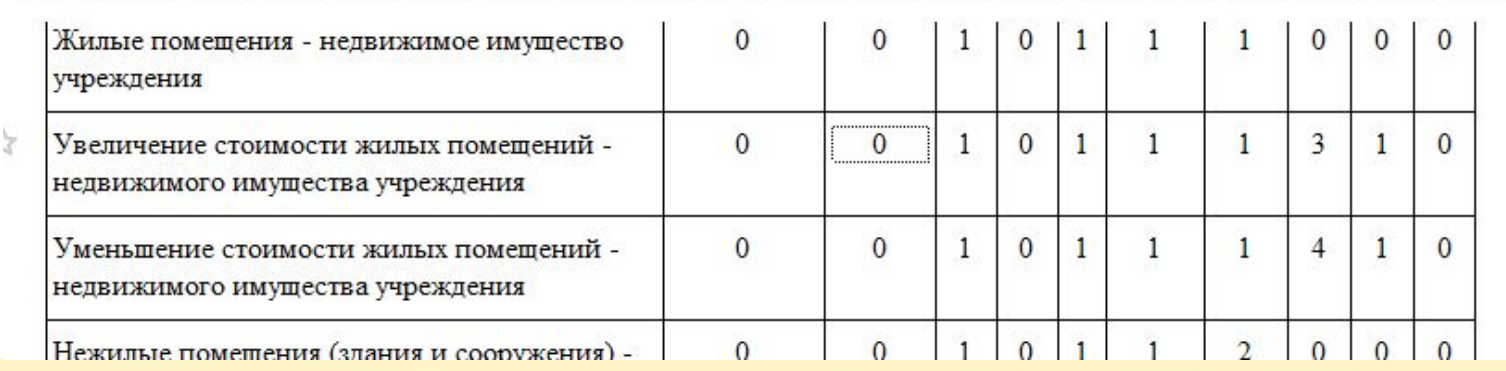

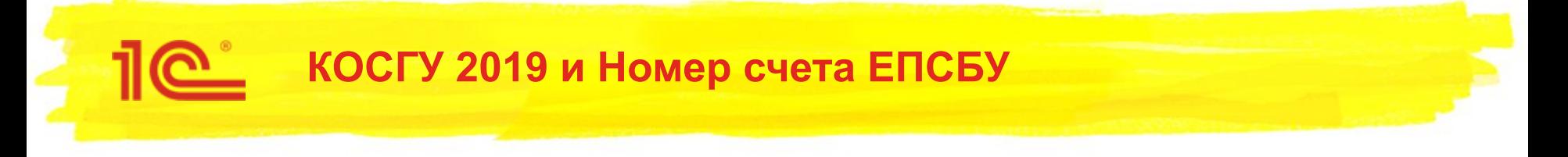

- Должны быть изменения приказов по учету – 162н, 174н, 183н
- Применить КОСГУ приказа 209н в качестве 24-26 разрядов номера счета без разъяснений нельзя
- Ждем.....

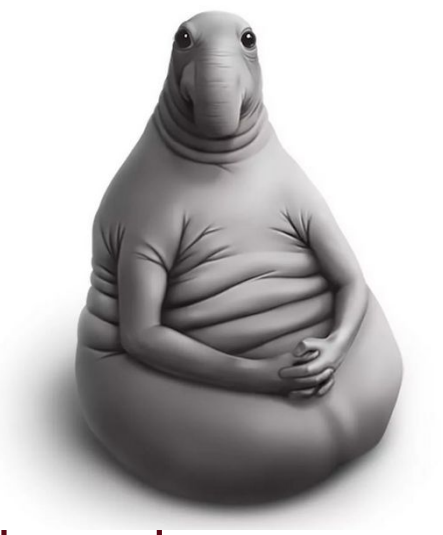

Далее некот

нормативными документами

тросы, требующие разъяснений

## ■ Какие КОСГУ на счетах 105.00, 106.00?

<u> 11e i</u>

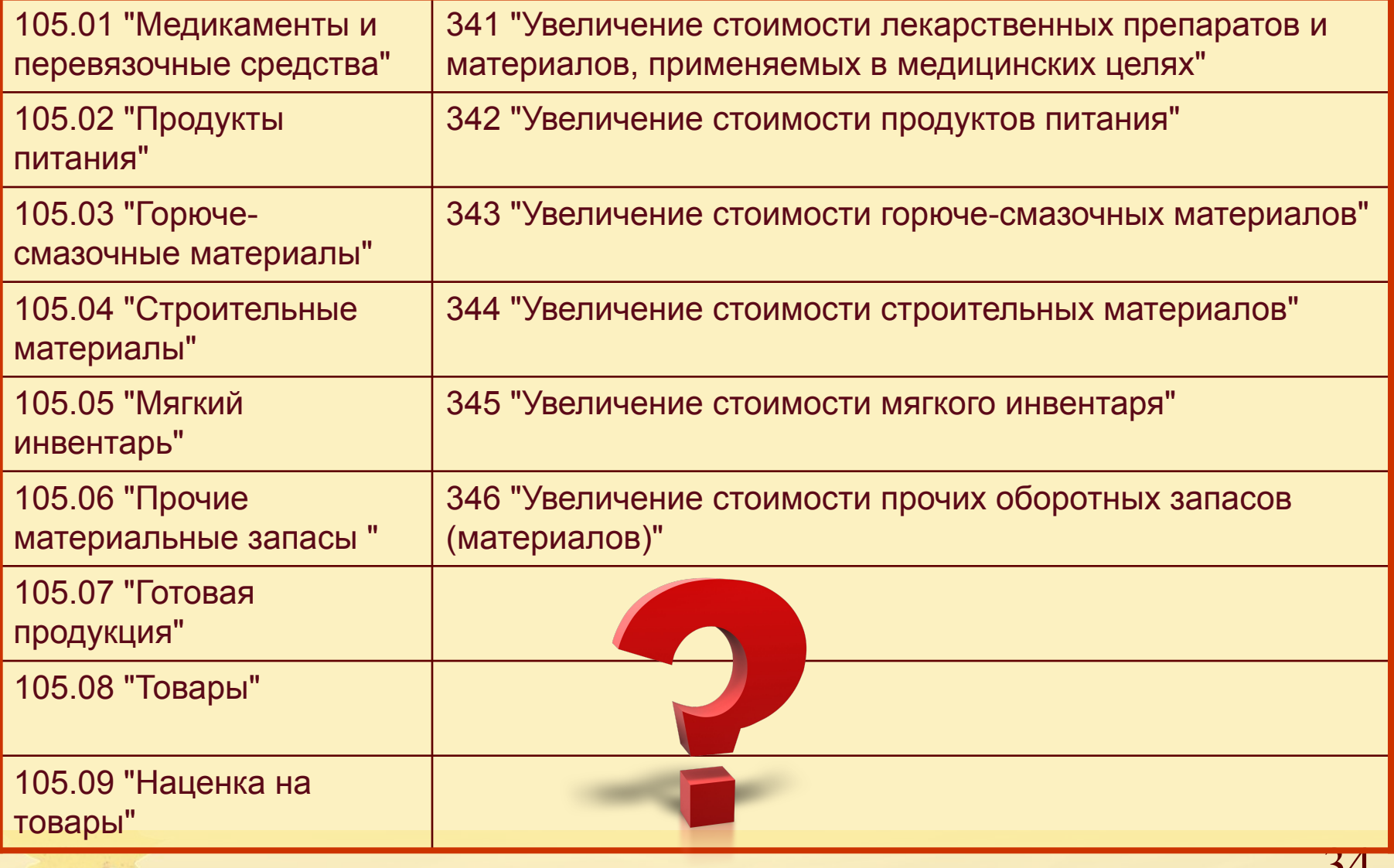

## **КОСГУ 2019 и Номер счета ЕПСБУ**

- 214 Прочие несоциальные выплаты персоналу в натуральной форме
- 280 Безвозмездные перечисления капитального характера организациям
- 297 Иные выплаты текущего характера организациям
- 298 Иные выплаты капитального характера физическим лицам
- 299 Иные выплаты капитального характера организациям
- 347 Увеличение стоимости материальных запасов для целей капитальных вложений
- 349 Увеличение стоимости прочих материальных запасов однократного применения
- ... и другие новые коды
- На каких счетах счета 302.00 отражать расчеты?
- По каким аналитическим счетам счета 304.05 отражать кассовое исполнение?

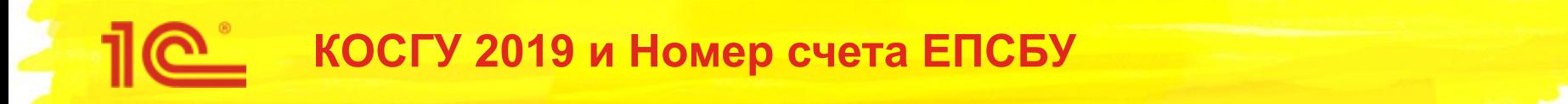

- Если упраздняется однозначное соответствие аналитического кода счета расчетов КОСГУ…
	- 212 Прочие несоциальные выплаты персоналу в денежной форме
	- 214 Прочие несоциальные выплаты персоналу в натуральной форме

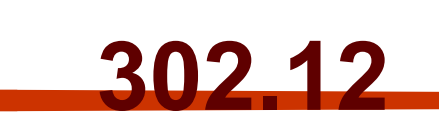

- Нет остатка в расчетах по детальным кодам
	- Невозможно автоматическое отражение денежных обязательств
- Невозможно автоматическое определение счета по КОСГУ и КОСГУ по счету
	- Уровень автоматизации заполнения реквизитов документов снижается, больше ручной работы

## КОСГУ 2019 и еще детальнее

8. Общими требованиями к порядку формирования перечня подстатей классификации операций сектора государственного управления при дополнительной детализации операций сектора государственного управления являются следующие.

В целях обеспечения полноты отражения в бюджетном (бухгалтерском) учете информации об осуществляемых операциях государственные (муниципальные) учреждения вправе при формировании учетной политики предусмотреть для отдельных операций дополнительную детализацию ....:

- в рамках третьего разряда статей 310 "Увеличение стоимости основных средств", 320 "Увеличение стоимости нематериальных активов", 330 "Увеличение стоимости непроизведенных активов" и 530 "Увеличение стоимости акций и иных финансовых инструментов" КОСГУ;
- в рамках дополнительной аналитической (управленческой) детализации кодов КОСГУ на дополнительных разрядах (XXX.XX)

## Категорически НЕ рекомендуем!

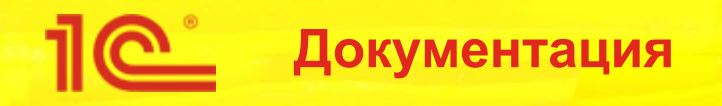

- Новая редакция документации (3-е издание)
	- Стала намного «толще»
		- $\cdot$  В двух томах
		- 1108 страниц
	- В электронном виде доступна пользователям, заключившим договор 1С:ИТС, https://its.1c.ru/db/bgudoc
- Новая книга
	- 1С:Бухгалтерия государственного учреждения 2.0. Сервисные возможности и администрирование
	- Доступна пока только в электронном виде подписчикам 1С:ИТС https://its.1c.ru/db/bguservicedoc

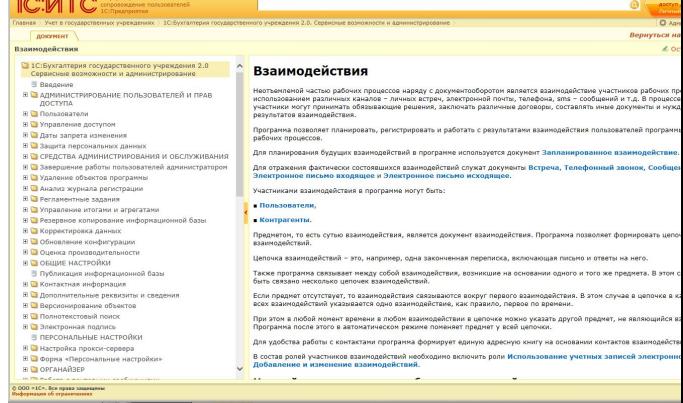

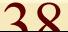

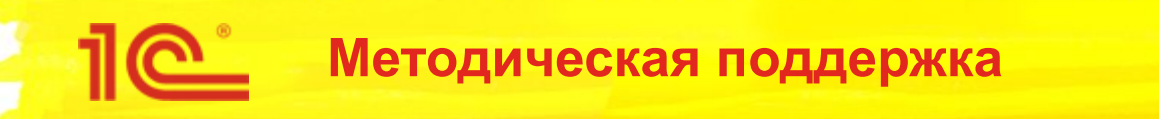

- **На диске ИТС опубликовано более 550 статей**
- **Методология учета по сравнению с БГУ редакции 1.0 не менялась**
	- **Унифицированные механизмы:**
		- **▪ Регламентированные бухгалтерские отчеты**
		- **▪ Бюджетная классификация**

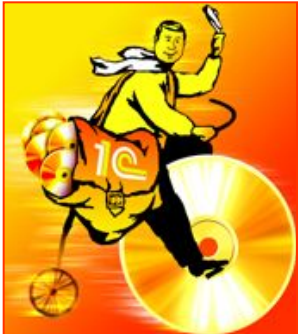

По методическим вопросам порядка ведения **учета, оформления хозяйственных операций, корреспонденции счетов, формирования отчетности можно использовать материалы для Бухгалтерии государственного учреждения, редакции 1.0** 

## <u> О Методическая поддержка за декабрь</u>

## Новое в декабре

### Бухгалтерия государственного учреждения. Редакция 2

#### О программе

- Функциональные возможности программ "1С:Бухгалтерия государственного учреждения 8, ред.2" и "1С:Бухгалтерия государственного учреждения 8, ред.1" (Раздел обновлен!) Денежные средства
	- Учет безналичных денежных средств на лицевых счетах учреждения, открытых в казначействе и в кредитных организациях (Раздел обновлен!)
	- Учет операций по движению наличных денежных средств в кассе учреждения (Раздел обновлен!)
	- Учет операций по движению денежных документов в кассе учреждения (Раздел обновлен!)
	- Денежные средства (Раздел обновлен!)
	- Учет расчетов с подотчетными лицами (Раздел обновлен!)

### Материальные запасы

- Материальные запасы (Раздел обновлен!)
- Учет материальных запасов (Раздел обновлен!)
- Учет горюче-смазочных материалов (Раздел обновлен!)

### Основные средства, НМА, НПА

- Основные средства, НМА, НПА (Раздел обновлен!)
- Учет основных средств, НМА, НПА (Раздел обновлен!)
- Имущество казны

### • Учет имущества казны (Раздел обновлен!)

### Обязательства

- Учет расчетов по заработной плате (Раздел обновлен!)
- Учет расчетов по налогу на добавленную стоимость (Раздел обновлен!)
- Учет расчетов по платежам в бюджеты (Раздел обновлен!)
- Учет расчетов с поставщиками и подрядчиками (Раздел обновлен!)

### Методика ведения учета

- Учет драгоценных металлов и драгоценных камней
	- Учет драгоценных металлов и драгоценных камней в основных средствах, материалах, в том числе в имуществе казны (Раздел обновлен!)

### Инвентаризация

• Инвентаризация счета 111 40 «Права пользования нефинансовыми активами» (Раздел обновлен!)

### Учет с 2018 г.

### Аренда

- Учет объектов операционной аренды при передаче частей недвижимого имущества в аренду и безвозмездное пользование (Раздел обновлен!)
- Отражение в учете НДС, предъявленного арендатору с 2018 г. (Раздел обновлен!)
- Определение стоимости права безвозмездного пользования (Раздел обновлен!)
- Инвентаризация счета 111 40 «Права пользования нефинансовыми активами» (Новый раздел!)
- Выявление и отражение в учете Обесценения активов (Новый раздел!)

### Обмен электронными документами с контрагентами

• Настройка обмена электронными документами в программе "1С:Бухгалтерия государственного учреждения 8", редакция 2 (Раздел обновлен!)

### Взаимодействие с ГИС ГМП /ИС РНИП

- Взаимодействие ГИС ГМП (в формате 2.0)
	- Тестирование взаимодействия программы «1С:Бухгалтерия государственного учреждения 8», редакция 2, с тестовым стендом ГИС ГМП (в формате 2.0) (Новый раздел!)

### Сервисные функции

Интеграция с кассовым оборудованием

- 1С:Бухгалтерия государственного учреждения 8, редакция 2. Настройка печати чеков на контрольно-кассовой технике (Раздел обновлен!)
- 1С:Бухгалтерия государственного учреждения 8, редакция 2. Формирование кассового чека при осуществлении денежных расчетов (Раздел обновлен!)
- Инструкция по установке драйвера "АТОЛ:ККТ с передачей данных в ОФД (54-ФЗ) 9.х" (Раздел обновлен!)

**Докладчик**

**Спасибо за внимание!**

# **Развитие редакции 2.0 конфигурации "Бухгалтерия государственного учреждения"**

дата

**Семинар**